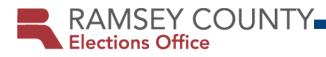

### **Polling Place Reference Guide**

### Primary - August 13 General - November 5

### Polls open - 7am - 8pm

2019

### **Election Day ONLY!**

### Election Judge Hotline 651.266.2173

### **Table of Contents**

### **PRE-ELECTION**

### **OPENING THE POLLING PLACE**

| Starting the Day9                    |
|--------------------------------------|
| Setting Up the Polling Place 10      |
| Election Day Journal 14              |
| Setting Up the Voting Equipment 14   |
| Preparing Ballots and Rosters 15     |
| Emergency Voting 16                  |
| Review of Election Day Procedures 16 |
| Declaring the Polling Place Open 16  |

### **BALLOT COUNTER**

| Opening the Ballot Counter 1   | .7 |
|--------------------------------|----|
| Operating the Ballot Counter 2 | 20 |
| Closing the Ballot Counter 2   | 21 |

### **BALLOT MARKING DEVICE**

| Opening the Ballot Marking Device 2 | 5 |
|-------------------------------------|---|
| Using the Ballot Marking Device 2   | 8 |
| Closing the Ballot Marking Device 2 | 9 |

### **REGISTERED ROSTER**

| Checking in Voters 32              |
|------------------------------------|
| Acceptable Marks in the Roster 32  |
| Roster Troubleshooting Tips 33     |
| Emergency Voting Procedure 34      |
| Roster Notations and Challenges 35 |
| Notification of Additional ABs     |

### **ELECTION DAY REGISTRATION**

| Address Confidentiality39Precincts and Precinct Finder40Voter Registration Eligibility Requirements41Completing the Voter Registration Application42Election Day Registration Documentation45Non-Registered Roster Page48 | Checking in Voters                              | 39 |
|----------------------------------------------------------------------------------------------------|-------------------------------------------------|----|
| Voter Registration Eligibility Requirements 41<br>Completing the Voter Registration Application . 42<br>Election Day Registration Documentation 45                                                                        | Address Confidentiality                         | 39 |
| Completing the Voter Registration Application . 42<br>Election Day Registration Documentation 45                                                                                                    | Precincts and Precinct Finder                   | 40 |
| Election Day Registration Documentation 45                                                                                                    | Voter Registration Eligibility Requirements     | 41 |
|                                                                                                    | Completing the Voter Registration Application . | 42 |
| Non-Registered Roster Page 48                                                                                                    | Election Day Registration Documentation         | 45 |
|                                                                                                    | Non-Registered Roster Page                      | 48 |

### **BALLOT JUDGE DUTIES**

### ADDITIONAL GUIDELINES & ACTIVITIES

| Polling Place Conduct | 53 |
|-----------------------|----|
| Assisting Voters      | 55 |
| Tips for Assistance   | 56 |
| Curbside Voting       | 57 |
| Challengers           | 58 |
| Challenge Procedure   | 59 |

### **CLOSING THE POLLING PLACE**

| Ballot Audit and Securing Ballots 62     |
|------------------------------------------|
| Completing the Voter Statistics Sheet 64 |
| Completing Certification Forms 66        |
| Completing Other Forms and Envelopes 66  |
| Packing Election Materials 67            |
| Cleaning Up the Polling Place 68         |
| Election Night Returns 68                |
|                                          |

### **Poll pads**

Please refer to the Poll Pad Procedure Manual for steps on setting up and using the poll pads. This manual still refers to the paper registered roster; ignore those references and use the Poll Pad Procedure Manual where applicable.

### **Newest information**

- Privacy signature guides are provided with the rosters. A new election law requires that election judges cover the signature column in the rosters with only the voter's signature line visible through the cutout. This ensures the privacy of other voters who have a challenge marked on their signature line (see page 32).
- Individuals domiciled with a candidate cannot be an election judge in the jurisdiction in which the candidate is running (see page 5).
- Judges initialing ballots do not have to be of different major political parties (see page 15).
- Voters with a 'Voted Out of Precinct' challenge on their signature line must show the roster judge an acceptable Election Day Registration document to prove their residence (see page 36).
- Greeter's List keep one copy at the registration table to use for obtaining the voter record ID numbers of individuals who:
  - use 'Valid Registration in Same Precinct' as their Election Day Registration documentation (see page 45)
  - vouch for other voters (see page 46)
- The roster challenges procedures have been clarified in more detail (see pages 35-37).
- Instructions for the ballot counter on page 17.
- Instructions for the accessible ballot marking device on page 25.

### **Pre-Election**

### **Basic Qualifications**

### An election judge must be:

- eligible to vote in Minnesota
- able to read, write, and speak English
- impartial, courteous, and professional
- trained and certified by Ramsey County Elections prior to serving in the polling place

### An election judge cannot:

- be a candidate on the ballot
- be the spouse, parent, step-parent, child, step-child, sibling, or step-sibling of a candidate or of another judge in the same precinct (judges with the above listed family relationships may serve in the same precinct if they are on different shifts)
- serve in the jurisdiction in which a roommate is a candidate on the ballot
- be a challenger appointed to contest voter eligibility

### **Student election judges**

Student judges must be at least 16 years of age and have approval from their parents and their school's principal. Students may be excused from school to serve as a student election judge if they submit a written request to their principal at least 10 days before Election Day. Students must complete an election judge application that is to be signed by their parents/guardians and their school's principal.

### **Election judge recruitment**

Ramsey County Elections is always looking for qualified people to serve as election judges, so please encourage your friends and family to join us!

### **Election Judge Positions**

### Area logistics judge (ALJ)

Oversees 10-12 assigned polling places. Assists head judges as requested.

### Head judge

Manages the polling place, assigns judges to specific tasks, resolves issues, completes forms, returns materials on election night.

### Assistant head judge

Assists the head judge in managing the polling place, manages the registration table, registers voters.

### Precinct judge

Assists with general polling place duties as assigned by the head judge, including setup and closing. Judges may be assigned the following roles:

### Greeter judge

Greets voters, reviews greeter's list to determine if they are registered, verifies nonregistered voters are in correct precinct, directs voters to correct table.

### Roster judge

Signs in registered voters and issues voter receipts.

### **Registration assistant**

Assists voters with voter registration applications.

### Ballot judge

Manages ballot inventory and hands out ballots to voters.

### Mobile judge

Begins the day at Ramsey County Elections and then fills in at a polling place for an absent precinct judge.

### Student judge

Assists with general polling place duties as assigned by the head judge.

### Election judge training and certification

Before serving on Election Day, all election judges must complete training to receive certification. For precinct and alternate judges, training certification is valid for two years. Head and assistant head judges must train for certification every year. All judges must train before each state election.

Training is required; without training you cannot work at a polling place on Election Day. All judges are paid for attending training sessions.

### **Interest cards**

Every spring the Elections office sends out interest cards to all judges who worked the previous year. Interest cards allow election judges to confirm their availability for the next election cycle and to provide their preference for assignment location. Ramsey County Elections makes every effort to accommodate preferences; however, assignments cannot be guaranteed. Upon receipt, please complete the card and submit it to the Elections office.

### **Polling place assignments**

After completion of training, judges are assigned to a polling place. If you are a precinct judge, your assignment can be for a half-day or full-day. If you are an ALJ, head judge, or assistant head judge your assignment will be for an entire day. Each polling place will have a head judge, an assistant head judge, and one or more precinct judges depending upon the number of registered voters in the precinct and whether it is a state or non-state election year.

Assignments are made 30 days before the election. Election judges will receive their polling place assignments by mail or email. If you have any questions or concerns about your assignment, call Ramsey County Elections prior to Election Day.

State law requires each polling place to have at least three election judges in non-state elections. In state election years, each polling place with less than 500 registered voters must have at least three election judges and those polls with 500 or more registered voters must have at least four election judges.

In all elections, there must be at least two judges of different major political parties in each polling place. Some judges may serve without being affiliated with a major political party.

### **Election judge pay**

Election judges appointed by Ramsey County Elections will be paid on the following schedule:

- Area logistics judge \$15.00/hour
- Head judge \$14.00/hour
- Assistant head judge \$13.00/hour
- Precinct & alternate judge \$10.00/hour
- Student judge \$10.00/hour

If desired, election judges may volunteer their time.

If a direct deposit form was submitted to our office, pay will be deposited to your account approximately two weeks following the primary and Election Day and will include any training hours. Individuals who selected payment by the U.S. Bank Focus card will receive it approximately two weeks following the primary and Election Day.

An election judge application, W4, and DD form must be completed prior to working at the polling place. These forms are online at <u>rcelections.org</u> and completed forms can be emailed, mailed, faxed, or dropped off in person at Ramsey County Elections.

### Time off from work

State law allows you to receive time off from work to serve as an election judge. Notify your employer at least 20 days before the election. Upon request, Ramsey County Elections will provide a letter that shows the hours you will work and your hourly rate. Attach this form to the written notice you give your employer. Your employer may reduce your salary or wages by the amount you are paid for being an election judge during the hours you are away from work.

### **Election Judge Expectations**

Provide excellent customer service and accurate information.

### **Cell phones**

Personal cell phone use is not permitted in the polling room. Refrain from using your cell phone while serving as an election judge. Phones should be used outside of the polling room while on break.

### Appropriate attire

Dress comfortably and casually. An individual may not wear political or campaign-related items while serving as an election judge.

### Lunch period and breaks

The head judge will arrange lunch and dinner breaks. Do not take more time than needed for lunch or dinner. The busiest time at the polling place is between 7am and 10am and again from 4pm to the close of polls, so proper planning is necessary. Election judges may bring snacks and meals but eating should not be a distraction to voters.

### Plan ahead

Before leaving home, do an inventory of your personal needs and obligations for the day:

- Do you have your reading glasses and any needed medications?
- Do you have emergency information that coworkers should be aware of?
- Have you arranged for the care of your loved ones and pets?
- Do you have enough gas for the early morning and late night commutes? Have you checked the bus schedule?

### Emergencies

In case of fire, severe weather, or another type of emergency during voting hours, first take steps to protect yourself and the other people in the polling place. The safety of voters and election judges comes before voting. Do not worry about the election supplies until everyone is safe. If you need to exit the building, attempt to bring the ballots, rosters, and a secure transfer case with you so voting may continue elsewhere. However, only transfer the materials if it is safe to do so.

Prior to opening the polling place, election judges should make note of emergency exits, severe weather shelter areas, and any other emergency procedures the building has in use.

### VOTE!

Don't forget to vote. If you are serving as an election judge in your own precinct, you may vote during regular voting hours. If you are serving outside your own precinct, you should vote by absentee ballot before Election Day. You may vote absentee by mail or in-person at Ramsey County Elections.

### **Pre-Election Duties**

### Head judge pickup

Head judges are required to pick up the following materials prior to Election Day:

Blue Tub (Forms & Envelopes Transfer Case): contains green opening folder, red closing folder, purple folder, and other materials specific to your precinct.

The head judge should always confirm that the supplies are for the correct precinct. The date, time, and related information about material pickup will be discussed ahead of time with the head judges.

Head judges will take the election judge oath when they pick up their supplies and then administer the oath on Election Day to other judges serving in their precinct.

### **Contact election judges**

Prior to Election Day, head judges are expected to call the other judges assigned to their polling place. The names and phone numbers of the judges can be found on the *Polling Place Judge List*, located in the purple folder in the blue tub.

This is a good opportunity to introduce yourself, answer/ask questions, and confirm that the judges are prepared for Election Day. If an election judge informs you that she cannot work, call Ramsey County Elections prior to Election Day to inform them of the cancellation. If a substitute election judge is assigned, the Elections office will notify you of this change.

This is also the time to recruit a few volunteers for Monday night set up if it's allowed by your polling location (see below).

### Visit polling place

Head judges are highly encouraged to go to their polling place the Monday night before Election Day to set up. This allows time on Tuesday morning to review basic Election Day procedures with the judges. "Duty Cards" have been provided in the blue tub to assist with this review and as a reference throughout the day.

This is also a good opportunity to introduce yourself to the building contact person and receive any special instructions regarding the polling place.

Please call the polling location contact prior to Monday to confirm that the location can be accessed and set up on Monday night.

All election materials will be delivered by 4pm on Monday.

### **Opening the Polling Place**

### Starting the Day

### Getting to the polling place

All judges must arrive at their assigned polling place by 6am. The head judge will arrive with the blue tub. The *Polling Place Judge List* and the *Polling Place Contact Sheet* (found in the purple folder in the blue tub) list the address of the polling place and the specific room in the building used for voting.

Election judges should be able to enter the polling place by 6am. Ramsey County Elections has confirmed a contact at the polling location who will unlock the building at 6am. No voters are allowed to enter until 7am when the polling place opens.

### Difficulty getting intothe polling place

- 1 Call the emergency contact listed on the *Polling Place Contact Sheet*.
- 2 Notify Ramsey County Elections: 651-266-2173
- **3** The ALJ will bring an emergency voting kit to prepare for voting outside if necessary.
- 4 Begin voting at 7am!

### Meet election judges

Take a few minutes to introduce yourselves to one another. Each head judge will be given a *Polling Place Judge List*, a list of election judges assigned to work at that polling place. Election judges who do not appear on the *Polling Place Judge List* are not allowed to work. All judges must be trained and certified by Ramsey County Elections in order to work on Election Day. If an election judge is not on the list, she is either not eligible to work or she is in the wrong location. For any judge who does not appear on the list, contact the Election Judge Hotline to ensure that judge is eligible to work. If an election judge does not show up to work, call the Election Judge Hotline for a replacement. An alternate judge will be sent if available.

### Administer the election judge oath

After introductions, each judge should take the election judge oath. The *Election Judge Oath* form is located in the green folder. As the head judge administers the oath, the other judges raise their right hand and swear to the following:

"I (name) solemnly swear (or affirm) that I will performthedutiesofelectionjudgeaccordingtolaw andthebestofmyabilityandwilldiligentlyendeavor to prevent fraud, deceit, and abuse in conducting this election. I will perform my duties in a fair and impartial manner and not attempt to create an advantage for my party or for any candidate."

Judges should then sign their names under the oath section. The oath form is to be returned in the green folder.

### Name tags

Each judge serving in the polling place should wear a name tag that includes the judge's first name and any languages, other than English, which he or she is comfortable using with voters. By law, name tags cannot state a party affiliation.

### **Setting Up the Polling Place**

### Confirm delivery of polling place materials

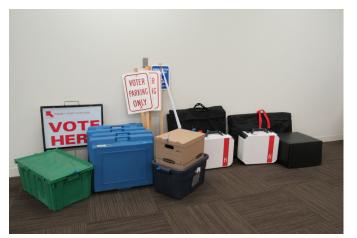

The location of the delivered materials is listed on the *Polling Place Contact Sheet*. This location is not always in the polling room. Ramsey County Elections receives confirmation that polling place supplies have been delivered prior to Election Day. If you cannot locate the materials, work with the polling place contact person to search the building.

- Ballot counter (Scan) marked with the letter 'S'
- Ballot marking device (Touch Writer) marked with the letters 'A' and 'W'
- **Black ballot box** holds the voted ballots; the ballot counter is placed on top.
- **Green box** contains general polling place supplies.
- **Transfer Case: Polling Place Ballots** cardboard box containing ballots specific to your precinct and the *Certification Form: Polling Place Ballots*.
- Voting booths blue booths; assembly required.
- **'Vote Here' sign and US flag** to be placed outside the building at the main entrance.
- **Parking signs** Insert in traffic cones and place at appropriate spots.

Polling places supply the tables and chairs. If these are not already in the polling room, their location will be listed on the *Polling Place Contact Sheet*.

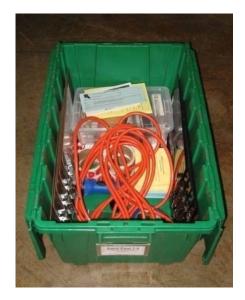

The **green box** contains general polling place supplies, such as signs, pens, and voter receipts.

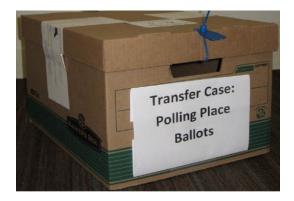

The **Transfer Case: Polling Place Ballots** contains the ballots and the *Certification Form: Polling Place Ballots.* Voted ballots are returned to this transfer case at the end of the night. Some polling places will receive multiple transfer cases. This page intentionally left blank.

### Assigning set-up tasks

The head judge should use the form *Checklist: Opening the Polls,* located in the green folder, to assign duties for opening the polling place. The *Polling Place Contact Sheet,* located in the purple folder, contains any unique details for setting up the polling place.

While the head judge is setting up the voting equipment, all precinct judges (who are not assisting with the voting equipment set-up) are responsible for setting up the rest of the polling place.

### **Polling place layout**

Use the example below as a guide for setting up the polling place. Consider the flow of traffic, ensuring voters are not crossing each other's path when moving through the voting process. Ensure privacy for voters when they are marking and casting their ballots.

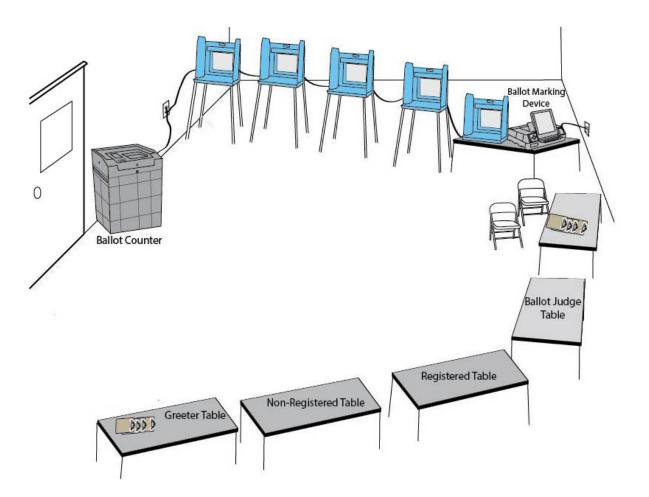

### Polling room will need:

### **Greeter Table**

- Place near entrance to polling room.
- Supplies: Greeter's List, precinct map, clipboard, pad of Acceptable Documents for Election Day Registration, Ranked Voting pamphlets and informational handouts in City of St Paul elections

### **Election Day Registration (EDR) Table**

 Supplies: table flag, clipboards, pens, red pen, voter registration applications, yellow receipts, map, precinct finder

### **Roster Table**

- You may need more than one table depending on precinct size and number of rosters used.
- Supplies: table flag, roster binders, pens, red pen, blue voter receipts, cardstock
- Create signs to divide voter lines (e.g, A-F, G-M, N-Z).

### **Ballot Judge Table**

 Supplies: table flag, ballots, secrecy sleeves, paper clips, pens, Spoiled Ballots Envelope, sample ballot

### **Voting Booths**

- The voting booths must be arranged so voters can mark their ballots privately.
- Voters may choose to mark their ballots using a clipboard. Have the clipboards available at a table near the voting booths.
- Each polling place must have at least one voting booth on a table with a chair for voters who cannot stand for extended periods of time. Be sure the chair can easily be moved out of the way for voters using a wheelchair.
- Mark off a 6-foot perimeter around the voting area using blue tape.

### Touch Writer Table (ballot marking device)

• Face the display screen towards a wall or other private area so it cannot be viewed by anyone

other than the voter.

• Mark off a 6-foot perimeter around the Touch Writer using blue tape.

### **Ballot Counter (Scan)**

- Mark off a 6-foot perimeter around the ballot counter using blue tape.
- Supplies: I Voted stickers

### **Post signs:**

All polling place signs are found in the sign bag in the green box:

### **To Voting arrows**

Mark the route to the polling room from the entrance of the building. Additional blank cardstock is available to make more signs.

### Polls Open Today

Post near the entrance to the polling room.

### Prohibited in the Polling Place

Post near the entrance to the polling room.

### Are You Eligible?/Voter Bill of Rights

Post at the roster and ballot tables.

### Sample ballot pads

Sample ballots are printed on colored paper. Verify that they contain the same offices, candidate names, and questions as the official ballots. Post one in a viewable area and place the others at the ballot judge table.

### **Guidelines for Interpreters**

Post near the entrance to the polling room.

### Register to Vote Here

Post at the registration table.

### Acceptable Documents for Election Day Registration & Unacceptable Documents

Post two sets at the registration table and the large one on the wall in another viewable area.

*Sign Up to be an Election Judge* Place sign and sheet on greeter's table.

### Voters Only Inside Blue Line

Post near voting booth area and ballot counter.

### Set up outside of the polling place:

### Voter parking area

Ensure area is clear and free of non-voter parking and obstacles.

### Accessible parking spots

Ensure two spots are marked and available.

### **On-street parking**

Ensure it has been properly marked by the municipal public works department, if needed for your polling location. If on-street parking is not marked properly, contact the ALJ.

### Additional parking signs

The Elections office will provide additional voter parking signs to some polling places. Election judges are responsible for setting these up in the morning. Check the *Polling Place Contact Sheet* for additional information.

### **Accessible entrance**

An accessible entrance/exit is not always in the same area as the main voting entrance/exit. Make sure that any alternative routes to the polling room are clearly marked. If using an alternative route to the polling room, confirm with the polling place contact person that the route is acceptable. Confirm that the route is free of cords, rugs, and other obstacles.

### Vote Here sign and US flag

Display at the main entrance at 7am.

Some polling places require more than one *Vote Here* sign and will be supplied accordingly.

### Missing supplies

Call the Election Judge Hotline as soon as possible. **651-266-2173** 

### **Election Day Journal**

Place the Election Day Journal in an accessible area and instruct judges to record the following types of incidents:

- abandoned ballots found in the polling place
- ballot counter jams
- cleared felony, citizenship, and guardianship challenges
- a voter signs the roster but leaves without voting
- any other circumstances that may cause the number of voter signatures to be different than the number of ballots run through the ballot counter

Do NOT record the following on the journal:

- number of ballots in a pack (record on reverse side of *Official Certification Form: Polling Place Ballots*)
- corrections to the roster (record on *Roster Correction Sheet*)

### Setting Up the Voting Equipment

### **Ballot counter (Scan)**

The head judge should set up the ballot counter as soon as set-up assignments have been made. Read the Ballot Counter chapter (see page 17) for instructions on opening the ballot counter.

### **Ballot marking device (Touch Writer)**

The head judge will assign two judges to set up the ballot marking device. Read the Ballot Marking Device chapter (see page 25) for instructions on opening the ballot marking device.

### Head judge confirms rosters, ballots, and zero tape

First, confirm that the correct rosters were delivered to the polling place. Next, confirm that all ballot packages are for the correct precinct. Finally, after setting up the ballot counter, verify that the precinct number on the zero tape is correct. If any of these items lists a different precinct, immediately call the Election Judge Hotline. The rosters, ballots, and ballot counter are specific to your precinct and cannot be used if incorrect.

### Confirm number of ballot packs received

Ballots will be delivered in the *Transfer Case: Polling Place Ballots* in shrink-wrapped packs of approximately 50 ballots. The *Official Certification Form: Polling Place Ballots* is also located in the transfer case. The number of ballot packs delivered to the precinct is prerecorded on this form. Count the number of packs received, including the pack of blank paper for the ballot marking device, and record in the space provided.

Each time you open a pack, count the number of ballots. Record this number on the back of the *Official Certification Form: Polling Place Ballots.* At the end of the night, place this certification form in the red folder.

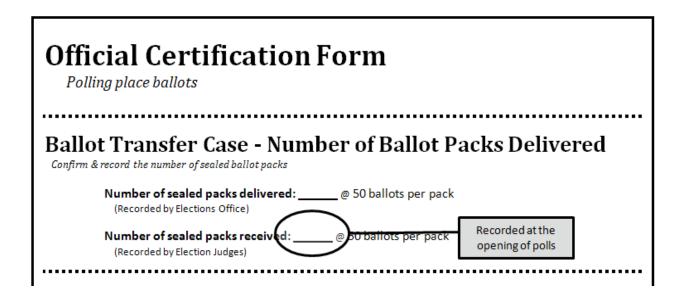

### **Ballot preparation**

Once the head judge confirms that the polling place has the correct ballots, prepare them for voting. The head judge assigns two judges (who will serve during the day as ballot judges) to initial 20-50 ballots in preparation for the opening of the polls at 7am. More ballots can be pre-initialed as necessary throughout the day. It is important that the judges not pre-initial an excess of ballots as unused pre-initialed ballots have to be dealt with in a special manner (see page 63). Do not open more packs than necessary for voting.

Do NOT open the pack of blank ballots for the ballot marking device until a voter arrives who requests use of the device. Unopened packs can be used in future elections.

### **Emergency Voting**

### The polling place must open for voting at 7am.

If there is a problem with opening the polling place or the ballot counter, follow these instructions:

### If election judges cannot enter the polling place or cannot locate the supplies

First, call the Election Judge Hotline so ballots and a staff member can be sent to your location. Then contact your ALJ, who will have an emergency voting kit. The kit will have a limited supply of polling place materials such as clipboards, blue and yellow voting receipts, registration applications, plastic seals, voucher tally sheets, etc. Use these supplies with the supplies brought by the head judge to facilitate emergency voting either in the polling room or outside, if necessary.

### If the ballot counter is not working

If ballots cannot be run through the ballot counter at 7am, voters must deposit their ballots in the emergency voting slot, located on the top of the ballot box. Explain to the voters that once the ballot counter is working, these ballots will be run through the ballot counter.

### **Review of Election Day Procedures**

Distribute the *Duty Cards*, located in the blue tub, to the applicable tables. The head judge should review the specific procedures of each duty with the judges assigned.

### **Declaring the Polling Place Open**

Use a cell phone to determine when it is 7am. Be sure the flag and *Vote Here* sign are displayed outside the entrance and declare the polling place open.

### **Ballot Counter**

### **Opening the Ballot Counter**

The ballot counter will be delivered to the polling place along with other equipment and supplies. The head judge is primarily responsible for setting up the ballot counter and troubleshooting any problems that may occur throughout the day. Assistant head judges are responsible for assisting with all duties related to opening the polling place, including setting up equipment.

### **Complete certification form**

Official Certification Form: Ballot Counter

- Located in the green folder
- Record the seal numbers for the ballot counter (around the handle) and memory card case (inside ballot counter case, next to blue compartment) on the form
- Place form in red folder so it is available for closing procedures
- After closing the polls, return form to the red folder

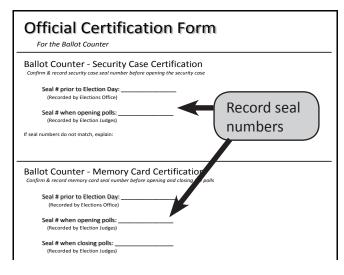

### **Gather supplies**

- Ballot counter
- Scissors
- Keys
- AC power cord
- Ballot box
- Ramsey County Summary Statement envelope
- Opening instructions for the ballot counter (in green folder)

### Follow step-by-step instructions

To properly open the ballot counter, follow the instructions found on the next two pages and in the green folder.

### **Complete remaining steps**

- If you have trouble printing the zero tape or open polls report, call your Area Logistics Judge. Call the Elections office if there are problems with the information on the zero tape (for example, if the precinct number on the zero tape does NOT match the precinct number on the top of the ballots, or if there are already votes cast on the zero tape).
- Tear off the zero tape and open polls report; all judges present must sign the bottom of the report. Place the report and the zero tape in the envelope labeled Ramsey County Summary Statement, but do not seal the envelope until closing duties are completed.
- Place blue tape on the floor, creating a six foot perimeter around the ballot counter to mark the area that is for voters only.

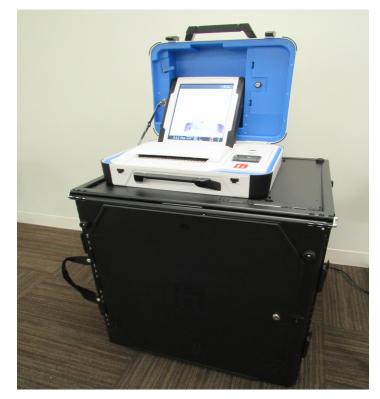

## Set up the Ballot Box and Scan Ballot Counter

L Remove ballot box from bag and place it upright on the ground.

**Z** Unlatch the clips, expand sides and lower the bottom panel into place.

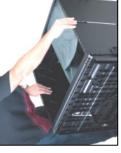

Unhook 3 straps to release top panel, then lift the top of the box and press it into place.

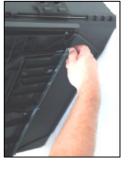

Luse the black key to unlock and open front door and press bottom of the box into place.

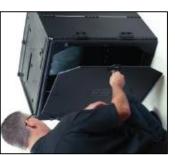

**J** Reach inside the front of the ballot box and pull the white string down and toward you to slide the locking mechanism on top of the box into the unlocked position.

G Confirm blue seal number on the Scan handle and write it on the Official Certification Form -

Scan Ballot Counter found in <u>Green</u> <u>folder</u>.

Cut the seal and place it in blue tub.

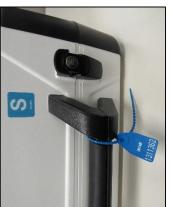

T Align ballot counter's feet with indentations on top of the ballot box and put the ballot counter firmly in place.

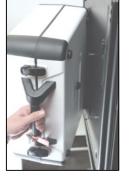

Reach inside ballot box and push the white string down and away from you to slide the locking mechanism into the locked position.

When the Scan ballot counter is locked in place, close and lock front door.

(Continued on other side)

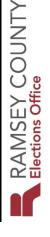

# **Opening the Polls – Scan Ballot Counter (continued)**

**LO**Plug the power cord into the back of the machine (flat side up), then plug the cord into an electrical outlet.

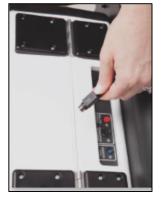

**11** Open ballot counter and lock lid in place.

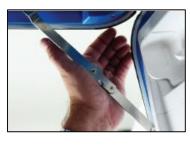

12 Use blue key to unlock tablet and slide latch to remove the tablet.

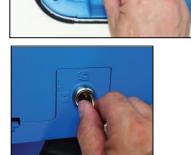

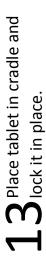

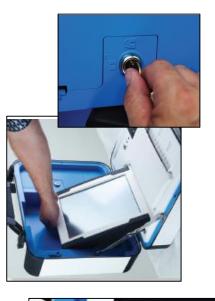

**14** Turn the machine on power button on the back of the machine. The ballot counter will take about 7 minutes to power-up. Write the red seal number onto the Official Certification Form -Scan Ballot Counter found in the <u>Green Folder</u>.

**15** When prompted, select *Print Zero Report* on the unit's touchscreen.

When printing is complete, verify that the precinct number and candidate information is correct, and zero votes have been cast.

**16** To open select *Open the Polls*, then enter the Poll Worker code: 191919

Select *Accept* and wait for the open polls report to print.

 $17_{
m Zero}$  ff the report that includes the Zero Report and Open Polls report. All election judges present must sign the report.

**1B** Place the signed report in the Summary Statement envelope for Ramsey County. Do not seal the envelope -- when polls are closed, you will print the results and place them in this envelope.

The ballot counter is now ready for voting.

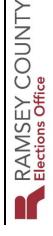

### **Operating the Ballot Counter**

The head judge is primarily responsible for maintaining the ballot counter on Election Day, with assistance from the assistant head judge(s). All problems with the ballot counter should be noted on the Election Day Journal, because they may affect the voting statistics. Call the Election Judge Hotline if the head and assistant head judges are unable to fix a problem.

Remember: If you are unable to use the ballot counter, open the emergency voting slot on the top of the ballot box, and allow voters to place their ballots in the slot. Do not keep voters waiting. Once the ballot counter is operational, ballots that were placed in the slot should be removed and run through the ballot counter. This must be done by judges of two different major political parties.

### Wait for the green light

The ballot counter scans each ballot, which takes a few seconds. Green lights will appear when the ballot is scanned and accepted. The ballot counter judge needs to instruct voters to wait for the green lights, and to read the message on the screen if the ballot is spoiled.

### Ballot(s) will not run through the ballot counter

When a ballot does not run through the ballot counter, it's important to read the message on the screen to determine if the ballot is over-voted, jammed, or if there is another problem.

- If a ballot is over-voted, offer to give the voter another ballot and put the over-voted ballot into the Spoiled Ballot envelope. If the voter does not want to vote again, press the blue button on the back of the machine (the poll worker button); the ballot will go through and be counted except for the over-voted race.
- If a ballot is damaged, offer to give the voter another ballot and put the damaged ballot in the Spoiled Ballot envelope. If the voter does not want to fill out another ballot, the ballot may be duplicated by two judges of different

major political parties.

- If a ballot is jammed and has not been counted, ask the voter to gently pull the ballot from the ballot counter and inspect the ballot for damage. Attempt to run the ballot again and then follow steps for spoiling the ballot, if necessary.
- If a ballot is jammed and has been counted, unlock and open the front door of the ballot box, reach inside and gently pull the ballot through the ballot counter, leaving the ballot in the ballot box.

### **Power failure**

If the ballot counter is accidentally unplugged, or if there is a power outage in the building, you will need to repeat the steps in the instructions for opening the polls. Unplug the cord from the wall and the machine, then plug the cord first into the machine and then into the wall outlet. Then press the red power button and wait for the unit to complete its power-up process. If the unit still does not power on, call the Election Judge Hotline. Instruct voters to place their ballots in the emergency voting slot in the ballot box.

### **Closing the Ballot Counter**

Follow the step-by-step instructions located on the following two pages or in the red folder. The closing of the ballot counter cannot begin until the last voter has completed voting and never before 8pm.

Remember:

- Before closing the ballot counter, check the emergency voting slot to ensure all ballots have been counted. If any ballots remain in the slot, two election judges from different major political parties must run these ballots through the ballot counter before starting the closing procedures.
- If a voter abandons a ballot anywhere in the polling place (except for ballots left in or on the ballot counter), you must spoil the ballot (see page 51). Write "abandoned ballot" on the ballot in the upper right corner and place it in the spoiled ballot envelope. Record the incident on the Election Day Journal.
- Remove the blue tape from the floor that marked the 6-foot area around the ballot counter.
- The head judge must return the ballot counter to the Elections office after closing duties are complete..

### Supplies needed to close the ballot counter:

- Ballot counter
- AC power cord
- Ballot box
- Carrying case for ballot box
- Equipment keys
- Ballot transfer case
- 2 blue rattail seals
- 2 ballot box seals (to be signed by judges)

- Summary Statement envelopes for Ramsey County and municipality
- 1 envelope seal (to be signed by judges) for each Summary Statement envelope
- Official Certification Form: Ballot Counter
- Red folder
- Closing instructions for the ballot counter
- Blue tub

### Follow step-by-step instructions

To properly close the ballot counter, follow the instructions found on the next two pages and in the red folder.

### The ballot counter does not transmit results

Results can only be uploaded at the Elections office after the head judge returns the ballot counter.

### **Close the Scan Ballot Counter**

**1** Check emergency voting bag for ballots. If necessary, run any remaining ballots through the ballot counter.

Avoid waiting until polls are closed to do this.

 $\mathbf{Z}^{\mathsf{Press}}$  the blue button on the back of the unit.

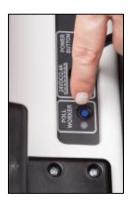

Select *Close Polls* on the display screen and then *Yes, close the polls*.

Lenter the Close Polls password (same as the Poll Worker Code: 191919) then select Accept. The polls are now closed and a report will begin printing.

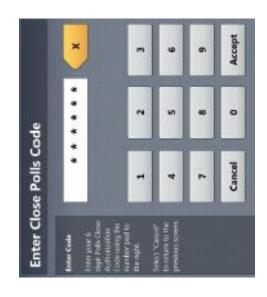

**J** Tear off the report when printing is finished. All election judges present must sign the report. <u>Place the signed</u> <u>report in the Ramsey</u> <u>County Summary</u> <u>Statement Envelope</u> <u>which also contains</u> the zero report.

G Complete the Official G Certification Form by writing the memory card seal number in the space provided. The form must be signed by two election judges with different major party preferences. Place the signed form in the <u>red</u> folder.

**T** Select *Print* an additional report for each of the remaining summary statement envelopes. One may be printed for public display if requested.

B Place an envelope seal on each envelope, signed by all judges present.

the ballot counter. Wait

**D** Press the red power

button to turn off

Place the signed and sealed envelopes in the blue tub.

for the screen to be completely blank. Unplug the power cord and put it back in the bag which goes in <u>blue</u> <u>tub.</u>

(Continued on next page)

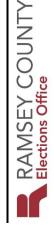

## Closing the Polls (continued)

**10** Unlock the tablet, carefully remove it from the cradle and place it back in place inside the top lid. Slide the blue handle down and lock the tablet in place.

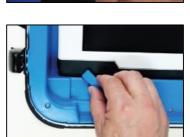

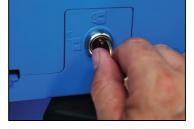

**L** Close cover of the ballot counter and snap the black latches in place. You do not need to lock the case.

**1 2** Open the front of the and pull the white string toward you to slide the locking mechanism into the unlocked position.

Remove the ballot counter from the ballot box. The head judge will <u>RETURN the SCAN Ballot Counter</u> to the Elections office.

# Put Ballots into Ballot Transfer Case and Disassemble the Ballot Box

**13** Two different political parties must remove all ballots and place them in the Ballot Transfer Case.

**14** Seal the case with 2 blue rattail seals and 2 sticker seals, signed by all judges present.

Extra seals are provided in case you need to open and re-seal the Ballot Transfer Case. <u>Do not place sticker</u> <u>seals on the blue tub or</u> <u>green box.</u>

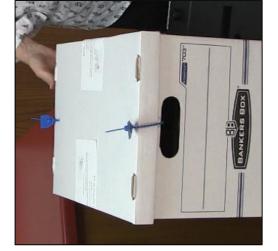

**1 5** Disassemble the ballot box using the instructions on the side of the box and place it in its bag. The ballot box remains in the polling place and will be picked up after Election Day. The head judge will <u>RETURN the</u> Ballot Transfer Case to the Elections office.

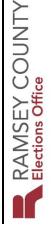

This page intentionally left blank.

### **Ballot Marking Device**

### **Opening the Ballot Marking Device**

The accessible ballot marking device enables a voter to select candidates in each race using a touch screen, and, if desired, headphones to hear instructions and candidate names in each race. Setting up the ballot marking device requires two judges of different major political parties. The head judge is primarily responsible for making sure that the device is set up and ready to use by 7am on Election Day.

### **Complete certification form**

Official Certification Form: Ballot Marking Device

- Located in the green folder
- Find the seal number inside the ballot marking device case, and record the seal number on the form
- Place the form in the red folder so it is available for closing procedures
- After completing the closing procedures, return completed form to the red folder

### **Gather supplies**

- Ballot marking device
- AC power cord
- Printer
- Equipment keys (in the blue tub)
- Device stand and printer stand
- TW test ballot
- Opening instructions for the ballot marking device (located in green folder)

### Follow step-by-step instructions

Follow the instructions found on the next two pages and in the green folder to set up the accessible ballot marking device.

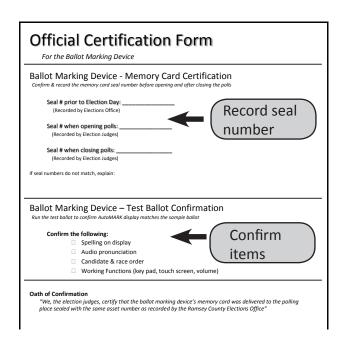

| <b>Opening the Polls – Touch Writer Ballot Marking Device</b> | ter Table                                                               | om <b>B</b> Attach U-shaped rear leg assembly (1<br>piece) and front legs (2 pieces),<br>pressing metal buttons to lock them in | the place.<br>A Place stand right side up, then attach<br>the <b>4</b> privacy screens. Place the stand and<br>ds printer table next to each other, near the<br>voting stations.                         | <b>9</b> Open the case and lock the lid in place. Use the blue key to unlock tablet. Slide latch and remove the tablet. Place tablet into its cradle and lock it in place. <b>9</b> Dine key to unlock tablet. Slide latch and remove the tablet. Place tablet into its cradle and lock it in place. <b>10</b> Dine key to unlock tablet. Place tablet into its cradle and lock it in place. <b>10</b> Dine key to unlock tablet. Place tablet into its cradle and lock it in place. <b>10</b> Dine key to unlock tablet. Place tablet into its cradle and lock it in place. <b>10</b> Dine key to unlock tablet. Place tablet into its cradle and lock it in place. <b>10</b> Dine key tablet. Dine key tablet. <b>10</b> Dine key tablet. <b>10</b> Dine key tablet. |
|---------------------------------------------------------------|-------------------------------------------------------------------------|----------------------------------------------------------------------------------------------------|----------------------------------------------------------------------------------------------------|----------------------------------------------------------------------------------------------------|
| – Touch Writer Bal                                            | Assemble the Touch Writer Ballot Marking Device stand and Printer Table | L Remove the stand and its parts from<br>the transport bag and remove and<br>unfold the printer table.                          | $\mathbf{Z}$ Place the stand upside down, grab the Landle and slide legs into place (the smooth side is the top of the stand, so the legs should be underneath). Keep hands away from sharp metal edges. | T Connect the power cord to the device by first plugging bl the power cord into the back of the device. Then plug the power cord into an electrical power cord into an electrical power cord into an electrical outlet. Do not turn unit on yet. Ballow and plug in. Connect the printer to the device by plugging the square end of the cable into the printer and the USB end of the cable into the Touch Writer. You a                                                                                                    |
| <b>Opening the Polls</b>                                      | Assemble the Touch Writer Ball                                          |                                                                                                    |                                                                                                    | Set the device on the stand.<br>Alian the<br>feet with the<br>indentations<br>on top of the<br>stand.<br><b>G</b><br>Reach<br>top of the<br>top of the<br>stand and<br>push back the<br>latch to secure the device in place.                                                                                                    |

RAMSEY COUNTY Elections Office

26 | Pre-Election

# **Opening the Polls – Touch Writer Ballot Marking Device (continued)**

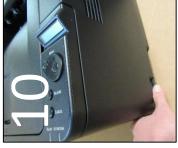

Verify printer is on. The power switch on the side.

**L L** Turn on ballot marking device by pressing the red power button on the back of the device. Wait for the device to power up.

L 2 Verify and write the red seal number on the Official Certification Form -Touch Writer found in the <u>Green Folder</u>.

**13** When prompted, select *Print Zero Report*. Verify that the information on the zero tape is correct.

|                     |                   | diness                        |                         |                |
|---------------------|-------------------|-------------------------------|-------------------------|----------------|
| Ready to Open Polls | Print Zero Report | Print Configuration Readiness | Print Precincts Enabled | Open the Polls |

L4 Select *Open the Polls* on the display screen. When prompted, enter the Open the Polls code (181818) and select *Accept*. An Open the Polls report will print.

Tear off the Printed Zero Report and Open the Polls report and place them in the Touch Writer Envelope. Election judges do not need to sign these reports. The device is ready to use.

### **Testing and Using the Touch Writer**

**15** Place the Touch Writer Last ballot, found in the Ballot Transfer Case, in the front auxillary printer tray, press blue tray tab to raise feeder. With the "bottom" in or initials towards you if a voter is voting on an offical ballot.

**16** Press the blue Poll Worker button on the back of the device.

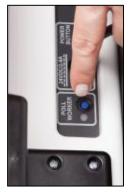

Enter your Poll Worker Code (191919), then select *Create Ballot Access Code*.

**L 7** Select your precinct, then select OK. Select *Yes, Print Code*. Remove the printout and enter the Access Code on the screen. **1 B** Select *Begin Voting*. Cycle through the candidates to make sure they are the same as those on the sample ballot for your precinct, but <u>do NOT vote</u> for any candidates. Test headphones and peripherals to make sure they are working properly.

**19** Select Print and then Yes, Print Ballot.

**ZO** Place the test ballot and access code printout in the Touch Writer Envelope.

**Z 1** The device is now ready L to be used by a voter. Voters using the device must obtain a ballot from the ballot judge. Repeat steps 15-18 for voting (the voter will select candidates).

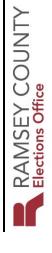

### **Testing the Ballot Marking Device**

To print a test ballot, open the printer's front auxilliary slot, place the test ballot on the feed tray with the "bottom" end toward the printer, and press the blue tab to raise the feed tray. You will need the poll worker code found in the beginning of this reference guide.

To set up the device and print a test ballot, election judges should complete the following steps:

- 1. Press the blue poll worker button on the back of the device.
- 2. On the display screen, enter the poll worker code and select Accept.
- 3. Select Create ballot access code.
- 4. Choose the correct precinct and select OK.
- 5. Select Touch here to preview the code.
- 6. Select Yes, print the code.
- 7. When the code is printed, tear it off, and enter the code on the display screen.
- 8. Do not vote for any candidates. Cycle through them to make sure the names match those on the ballot. Use headphones and peripherals to make sure they are working.
- 9. Select Print and then Yes, Print Ballot.
- 10. Place the printed access code in the same envelope as the test ballot (see the opening the polls instructions).
- 11. The device is now ready to be used by a voter.

### **Using the Ballot Marking Device**

Two election judges of different major political parties are needed to assist a voter who wishes to use the ballot marking device. The voter will obtain the ballot paper from the ballot judge in exchange for a receipt. The election judges will need the poll worker code found in the beginning of this reference guide.

1. Place the ballot paper in the printer with the "judge initials" side facing down and towards

the person placing the paper (the paper will be the same size and weight as the ballot stock -not just any plain paper).

- 2. Press the blue poll worker button on the back of the device.
- 3. On the display screen, enter the poll worker code and select Accept.
- 4. Select Create ballot access code.
- 5. Choose the correct precinct and select OK.
- 6. Select Touch here to preview the code.
- 7. Select Yes, print the code.
- 8. When the code is printed, tear it off, enter the code, and explain to the voter how to use the device. Ask if the voter needs additional assistance. Allow the voter to mark the ballot when he or she indicates that no additional assistance is needed.
- 9. Place the printed access code in the same envelope as the test ballot (see the opening the polls instructions).

Instructions to the voter should include:

- The voter may put on headphones, use the touch screen or navigate through the options using the Move button and Select wheel on the device.
- Press the Audio button to adjust settings (volume and speed).
- Press the Screen button to adjust settings (to change contrast and text size or to turn the screen off if the voter only wants to use the headphones).
- Select the Help button for additional instructions.
- A selected candidate will display a green check box to the left of the candidate's name.
- The Next button advances to the next contest on the ballot.
- To review selected candidates at any time, the voter may select Review Choices.

- When finished selecting candidates, the display screen will prompt the voter to Review your ballot.
- After reviewing and confirming choices, the voter selects Print and then Yes, print my ballot, and the ballot will begin printing.
- The voter takes the printed ballot to the ballot box and sends it through the ballot counter.

If a voter wants to make a change after printing the ballot, or if the ballot is jammed and is unable to be printed, explain that two election judges of different major political parties may assist the voter with marking a ballot. The initial ballot (or paper that was jammed) will be placed in the *Spoiled Ballot* envelope.

### **Closing the Ballot Marking Device**

Follow the instructions for closing the ballot marking device found on the next page or in the red folder. At the close of polls, the head judge will assign a judge to close the ballot marking device.

### **Gather supplies**

- Ballot marking device
- AC power cord
- Headphones
- Peripherals
- Equipment keys
- Closing instructions for the ballot marking device (located in red folder)
- Official Certification Form: Ballot Marking Device

### **Complete the closing requirements**

- Complete the closing section of the Official Certification Form: Ballot Marking Device.
- Pack up the display screen, head phones, peripherals and power cord in the same way they were stored.
- Disassemble the stand and printer table and place them back in the carrying case, which stays in the polling place.
- The printer stays in the polling place. Leave the extra colored paper in the printer tray.

### Follow step-by-step instructions

When closing the ballot marking device, follow the step-by-step instructions on the next page.

| vice            |  |
|-----------------|--|
| Dev             |  |
| <b>Aarking</b>  |  |
| <b>Ballot</b> N |  |
| Writer          |  |
| Touch           |  |
| Polls –         |  |
| ing the         |  |
| Closir          |  |

## **Close the Touch Writer Ballot Marking Device**

**T** Press the blue poll worker button. On the display screen, select *Menu* and then *Close Polls*. Select *Yes* when asked are you

 $\sum_{password} (ame as polls password)$  Enter Poll Worker password - 191919).

A report will begin printing.

sure?

When the report is done printing, press the red power button to shut the device off.

You do not need to sign the printout. Tear it off and place it in the Touch Writer envelope.

A Write the seal number (found on the red seal) on the Touch Writer Official Certification Form. Place the form in the <u>red folder</u>. (The red folder will be placed in the blue tub and returned to the Elections office.)

> Use the blue key to unlock the tablet, remove it from its cradle and return it to the inside of the top lid.

Slide the latch down and lock the tablet in place.

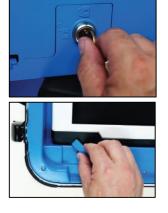

**G** Unplug the **bower** cord and return it to the bag then the <u>blue tub</u>. Unplug the printer cable and place it in the printer's case.

T Close the device lid, reach under the device stand and pull the latch forward to unlock the device. Remove it from the stand.

> **B** Turn off the OKI printer, unplug it and place the printer and bag containing the power cord and printer USB cable in the black printer case.

Fold up the printer table and disassemble the Ballot Marking Device Stand. Place both in the carrying bag with red handles.

Leave Touch Writer, the stand placed in the red handled bag and the black OKI printer at the polling place. These items will be picked up from the polling place after Election Day.

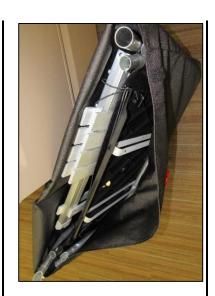

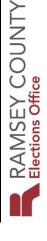

### **Registered Roster**

### For the 2019 general election, please refer to the Poll Pad Procedure Manual for processing registered voters.

The registered roster is a list of all registered voters in the precinct. As seen in the example below, a roster page contains the precinct name and date of election at the top of the page. Below that is the voter's oath. On the left is a column listing voter names and addresses, followed by a space for signatures (note the challenges and notations listed in the signature column; these will be discussed shortly), a column showing the district and precinct, and a barcode that is unique to each voter. Above the barcode is the individual's voter record ID number and to the far right is the voter's date of birth.

All information on the roster is confidential. Election judges should examine the roster only as is necessary to assist voters. Voters should only see the roster page when they are signing their name. Voters are not allowed to page through the roster.

| STATE OF MINNESOTA Election Roster ST. PAUL W-1 P-01                                                                                                    |                           |                                                      |                        |            |          |  |  |  |  |
|----------------------------------------------------------------------------------------------------|---------------------------|------------------------------------------------------|------------------------|------------|----------|--|--|--|--|
|                                                                                                    | Ramsey County             | November 03, 000                                     | 00                     |            |          |  |  |  |  |
|                                                                                                    |                           | 11/03/0000 STATE GENERAL                             | L ELECTION             |            |          |  |  |  |  |
|                                                                                                    |                           | en of the United States; that I reside at the addres |                        |            |          |  |  |  |  |
| election; that I am not under guardianship of the person in which the court order revokes my right to vote; have not been found by a court to be legally incompetent to vote, and that<br>have the right to vote because, if convicted of a felony, my felony sentence has expired (been completed) or I have been discharged from my sentence; and that I am registered and w |                           |                                                      |                        |            |          |  |  |  |  |
| e voting only in this precinct. I understand that giving false information is a felony punishable by not more than five years imprisonment and a fine of not more than \$10,000, or bot                                                                                                    |                           |                                                      |                        |            |          |  |  |  |  |
|                                                                                                    | Voter Name and Address    | Voter Signature                                      | District/Precinct      | ID Number  | DOB      |  |  |  |  |
|                                                                                                    | ADAMS, JOHN               | Challenged: AB Address                               | 625 ST PAUL            | 0004402412 | 10/30/17 |  |  |  |  |
|                                                                                                    | 1509 ASHLAND AVE          |                                                      | 0540 ST. PAUL W-1 P-01 |            |          |  |  |  |  |
|                                                                                                    | ADAMS, ABIGAIL            |                                                      | 625 ST PAUL            | 0004337223 | 11/11/17 |  |  |  |  |
|                                                                                                    | 1509 ASHLAND AVE          |                                                      | 0540 ST. PAUL W-1 P-01 |            |          |  |  |  |  |
|                                                                                                    | ANTHONY, SUSAN B          |                                                      | 625 ST PAUL            | 0003954045 | 02/15/18 |  |  |  |  |
|                                                                                                    | 1535 LAUREL AVE           | А.В.                                                 | 0540 ST. PAUL W-1 P-01 |            |          |  |  |  |  |
|                                                                                                    | BARTLETT, JOSIAH          |                                                      | 625 ST PAUL            | 0003427194 | 11/21/17 |  |  |  |  |
| •                                                                                                    | 1449 HAGUE AVE            |                                                      | 0540 ST. PAUL W-1 P-01 |            |          |  |  |  |  |
|                                                                                                    | FRANKLIN, BENJAMIN        |                                                      | 625 ST PAUL            | 0001206554 | 01/17/17 |  |  |  |  |
| •                                                                                                    | 1357 ASHLAND AVE          |                                                      | 0540 ST. PAUL W-1 P-01 |            |          |  |  |  |  |
|                                                                                                    | GRANT, ULYSSES S.         |                                                      | 625 ST PAUL            | 0002218664 | 04/27/18 |  |  |  |  |
|                                                                                                    | 1454 LAUREL AVE           |                                                      | 0540 ST. PAUL W-1 P-01 |            |          |  |  |  |  |
|                                                                                                    | KID, BILLY THE            | Challenged: Felony                                   | 625 ST PAUL            | 0002290646 | 11/23/18 |  |  |  |  |
|                                                                                                    | 1524 PORTLAND AVE APT 302 |                                                      | 0540 ST. PAUL W-1 P-01 |            |          |  |  |  |  |
|                                                                                                    | LEWIS, SINCLAIR           | Challenged: Postal Return                            | 625 ST PAUL            | 0003892659 | 02/07/18 |  |  |  |  |
|                                                                                                    | 114 SARATOGA ST N         |                                                      | 0540 ST. PAUL W-1 P-01 |            |          |  |  |  |  |
|                                                                                                    | PAINE, THOMAS             | See ID                                               | 625 ST PAUL            | 0002292658 | 02/09/17 |  |  |  |  |
|                                                                                                    | 1487 SELBY AVE            |                                                      | 0540 ST. PAUL W-1 P-01 |            |          |  |  |  |  |
| 0.                                                                                                    | PENN, WILLIAM             |                                                      | 625 ST PAUL            | 0004296652 | 10/14/16 |  |  |  |  |
|                                                                                                    | 1497 SELBY AVE            |                                                      | 0540 ST. PAUL W-1 P-01 |            |          |  |  |  |  |
| 1.                                                                                                    | ROSS, BETSY               |                                                      | 625 ST PAUL            | 0004402415 | 01/01/17 |  |  |  |  |
|                                                                                                    | 1492 PORTLAND AVE APT 4   | AB                                                   | 0540 ST. PAUL W-1 P-01 |            |          |  |  |  |  |
| 2.                                                                                                    | TUBMAN, HARRIET           |                                                      | 625 ST PAUL            | 0002902412 | 03/01/18 |  |  |  |  |
|                                                                                                    | 1540 ASHLAND AVE APT 12   |                                                      | 0540 ST. PAUL W-1 P-01 |            |          |  |  |  |  |
| 3.                                                                                                    | WILLIAMS, TENNESSEE       | Challenged: Name/Address                             | 625 ST PAUL            | 0003802413 | 03/26/19 |  |  |  |  |
|                                                                                                    | 1572 PORTLAND AVE APT 11  |                                                      | 0540 ST. PAUL W-1 P-01 |            |          |  |  |  |  |

### **Checking in Voters**

Remember that registered voters **do not** need to show identification to the roster judge unless "See ID" or "Voted out of Precinct" is printed on their signature line. If a voter presents identification to you, advise the voter that it is not required for voting. However, if the individual prefers you use it to assist in finding his or her name in the roster, you may do so.

Checking in a voter who is registered in the precinct:

- 1 Ask the voter's name and address and locate it in the roster.
  - If the voter has a name or address change from what is printed in the roster, the individual must re-register at the registration table.
  - If the voter has a common last name or is a junior/senior, you may ask for a date of birth.
  - If the voter has two last names, she may be listed under one or the other.
- 2 Check for notations or challenges on the signature line and address these before proceeding (see page 35).
- 3 Cover the signature column with the privacy signature guide, placing the cutout at the voter's signature line. Point out the oath at the top of the page and inform the voter, "When you sign the roster, you are affirming that all the information in the oath is true."
- **4** Ask the voter to sign the roster. Be sure you are indicating the correct line to the voter.
- 5 On the blue voter receipt, write your initials on the line next to 'ID' and issue the receipt to the voter. The voter must bring the receipt to the ballot judge to exchange it for a ballot.

### Acceptable Marks in the Roster

### Acceptable signature tips:

- A voter who is unable to sign her name may:
  - mark an 'X' (the election judge certifies this mark by signing the voter's name and writing "witnessed by <judge's first initial and last name>").
  - use a stamp for her signature.
  - request that another person print the voter's name in her presence (that person should sign his own name as well).
- Initials are acceptable.
- First, middle, and last name, or any combination that the voter considers her signature, is acceptable.
- The voter determines her legal signature.

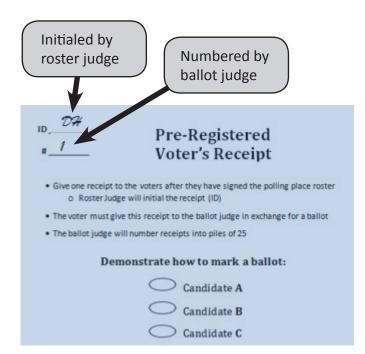

### Unacceptable roster marks:

Election judges must not mark an 'X' on the roster for any reason. ONLY the voter may mark an 'X' on the roster when used as a signature.

Do not make corrections to typos in voter names or addresses on the roster. If a voter makes a correction to a typo, transfer the correction to the *Roster Correction Sheet* (found in the purple folder) and with a red pen cross out the written information on the roster so it is not confused with a signature. The voter does not have to re-register to correct typos to names or addresses.

Do not mark 'deceased' on the signature line; have the voter providing notification complete a *Notification of Death* form, located in the green box.

### Managing signature errors and corrections to voter information:

### Voter signs the wrong line

With the red pen, draw a large arrow from the voter's signature to the correct line where the voter should have signed. The voter whose line was incorrectly signed should then sign on the signature line of the original voter. Draw an arrow from that voter's signature to the correct line.

### Example:

|    | 1535 LAUREL AVE           | A.B.                      | 0540 ST. PAUL 2-: |
|----|---------------------------|---------------------------|-------------------|
| 4. | BARTLETT, JOSIAH          |                           | 625 ST PAUL       |
|    | 1449 HAGUE AVE            |                           | 0540 ST. PAUL 2-: |
| 5. | FRANKLIN, BENJAMIN        | 1.0                       | 625 ST PAUL       |
|    | 1357 ASHLAND AVE          | U.S. Grant 5              | 0540 ST. PAUL 2-: |
| 6. | GRANT, ULYSSES S.         |                           | 625 ST PAUL       |
|    | 1454 LAUREL AVE           | V Bentranklin             | 0540 ST. PAUL 2-: |
| 7. | KID. BILLY THE            | Challenged: Felony        | 625 ST PAUL       |
|    | 1524 PORTLAND AVE APT 302 |                           | 0540 ST. PAUL 2-: |
| 8. | LEWIS, SINCLAIR           | Challenged: Postal Return | 625 ST PAUL       |
|    | 114 SARATOGA ST N         | Sul I                     | 0540 ST. PAUL 2-: |
| 9. | PAINE, THOMAS             | See ID                    | 625 ST PAUL       |
|    | 1487 SELBY AVE            |                           | 0540 ST. PAUL 2-: |
| 10 | PENN WILLIAM              | 1 and                     | 625 ST PAUL       |
|    |                           |                           |                   |

### Voter signs then must re-register

Using the red pen, cross out the voter's signature and record the incident on the *Election Day Journal.* It is extremely important to cross out the signatures of voters who are sent to the registration table to re-register. If the voter's signature is in the registered roster without a line through it and in the non-registered roster, it looks like the individual voted twice and, by law, the voter must be reported to the police for investigation.

### Voter makes corrections to roster information

All corrections to names, addresses, DOB, and information regarding other family members that a voter may note on the roster must be transferred to the *Roster Correction Sheet*. Using the red pen, cross out all handwritten corrections on the roster so they are not mistaken for signatures. After recording the information on the *Roster Correction Sheet*, record the incident on the *Election Day Journal*.

**Remember:** The roster is a legal document that indicates a voter received and cast a ballot. This document must only reflect voter signatures, 'AB' stamps, and necessary corrections (arrows and strike-throughs).

### **Roster Troubleshooting Tips**

Though the process of check-in is simple for many registered voters, there may be some situations where problems arise. The following information can be explained to voters if they are confused as to why their names are not in the roster.

### Tips for searching a name

- Check spelling variations.
   For a name like Peterson, also check under Petersen.
- Check if first and last names were switched.
- Check if hyphenated or double last names were switched.
- Check if an apostrophe was omitted from a name.

### Voter is not found in roster

A voter may think she is registered to vote at the polling place but may not be because of one of the following reasons:

### Voter is at the wrong polling place.

Check the voter's address in the Ramsey County precinct finder and direct the voter to the correct location. (If the polling place has two precincts, the voter may be at the correct building, but not at the correct precinct.) If the voter lives outside Ramsey County, call the Elections office and staff can look up the correct location.

### Voter missed the 20 day pre-registration cut-off date.

The voter must register at the registration table. If the voter received a Notice of Late Registration in the mail and brought it with them, it can serve as proof of residence when the voter re-registers.

### Voter's name was removed as part of list maintenance.

Voters who have not voted in the past four years have their record inactivated. The voter must register at the registration table.

### Voter submitted an incomplete voter registration application.

Incomplete voter registration applications cannot be processed by the Elections office. The voter must register at the registration table.

### Voter record was 'inactivated' in error.

Encourage the voter to re-register. If the voter refuses or does not have proof of residence, ask the head judge to contact the Elections office to determine if the voter is registered in the Statewide Voter Registration System. If the voter is in the system, but not on the roster, the head judge will administer the Emergency Voting Procedure detailed in the next column.

### The voter moved out of the precinct.

Some voters are not aware that they must reregister at a new polling place. Look up the voter's address in the precinct finder and direct the voter to the new location.

### Voter is in the roster but with outdated information.

Even if the voter is listed on the registered roster, there are situations in which the voter must reregister:

- Name change
- Address change (within the precinct) including an apartment change

Example: A voter who moved from apartment 110 to 210 must re-register. These changes cannot simply be written in the registered roster because

the voter record will not be updated and the voter will not be properly registered for the next election.

• Address change (out of the precinct)

Voters must vote at the precinct in which they currently reside. If the voter states she has moved, use the precinct finder to direct her to the correct precinct.

### **Emergency Voting Procedure**

If a voter's name was left off the roster in error and the individual refuses to go through the registration process, complete the following steps:

- Confirm with the Elections office that the voter is registered in the Statewide Voter Registration System and obtain authorization to implement the emergency voting procedure.
- 2 Have the voter print her name and address information on the roster page where she would have been listed alphabetically.
- **3** Two judges note on the roster that the voter was permitted to vote pursuant to instructions from Ramsey County Elections staff.
- **4** Two judges initial the voter's entry on the roster.
- **5** Give the voter a blue voter receipt and direct the voter to the ballot judge.
- 6 Make a note on the *Election Day Journal*.

See below for examples of the different types of notations and challenges that may be found on a voter's signature line.

|     |                           | Challenged: AB Address    | 625 ST PAUL                   | 0004402442 40/20/4725 |
|-----|---------------------------|---------------------------|-------------------------------|-----------------------|
| 1.  | ADAMS, JOHN               |                           | 0540 ST. PAUL W-1 P-01        |                       |
|     | 1509 ASHLAND AVE          |                           |                               |                       |
| 2.  | ADAMS, ABIGAIL            |                           | 625 ST PAUL                   | 0004337223 11/11/1744 |
|     | 1509 ASHLAND AVE          |                           | <b>0540</b> ST. PAUL W-1 P-01 |                       |
| 3.  | ANTHONY, SUSAN B          |                           | 625 ST PAUL                   | 0003954045 02/15/1820 |
|     | 1535 LAUREL AVE           | A.B.                      | <b>0540</b> ST. PAUL W-1 P-01 |                       |
| 4.  | BARTLETT, JOSIAH          |                           | 625 ST PAUL                   | 0003427194 11/21/1729 |
|     | 1449 HAGUE AVE            |                           | 0540 ST. PAUL W-1 P-01        |                       |
| 5.  | FRANKLIN, BENJAMIN        |                           | 625 ST PAUL                   | 0001206554 01/17/1706 |
|     | 1357 ASHLAND AVE          |                           | 0540 ST. PAUL W-1 P-01        |                       |
| 6.  | GRANT, ULYSSES S.         |                           | 625 ST PAUL                   | 0002218664 04/27/1822 |
|     | 1454 LAUREL AVE           |                           | <b>0540</b> ST. PAUL W-1 P-01 |                       |
| 7.  | KID, BILLY THE            | Challenged: Felony        | 625 ST PAUL                   | 0002290646 11/23/1859 |
|     | 1524 PORTLAND AVE APT 302 |                           | <b>0540</b> ST. PAUL W-1 P-01 |                       |
| 8.  | LEWIS, SINCLAIR           | Challenged: Postal Return | 625 ST PAUL                   | 0003892659 02/07/1885 |
|     | 114 SARATOGA ST N         |                           | <b>0540</b> ST. PAUL W-1 P-01 |                       |
| 9.  | PAINE, THOMAS             | See ID                    | 625 ST PAUL                   | 0002292658 02/09/1737 |
|     | 1487 SELBY AVE            |                           | <b>0540</b> ST. PAUL W-1 P-01 |                       |
| 10. | PENN, WILLIAM             |                           | 625 ST PAUL                   | 0004296652 10/14/1644 |
|     | 1497 SELBY AVE            |                           | <b>0540</b> ST. PAUL W-1 P-01 |                       |
| 11. | ROSS, BETSY               | 4.5                       | 625 ST PAUL                   | 0004402415 01/01/1752 |
|     | 1492 PORTLAND AVE APT 4   | AB                        | <b>0540</b> ST. PAUL W-1 P-01 |                       |
| 12. | TUBMAN, HARRIET           |                           | 625 ST PAUL                   | 0002902412 03/01/1822 |
|     | 1540 ASHLAND AVE APT 12   |                           | <b>0540</b> ST. PAUL W-1 P-01 |                       |
| 13. | WILLIAMS, TENNESSEE       | Challenged: Name/Address  | 625 ST PAUL                   | 0003802413 03/26/1911 |
|     | 1572 PORTLAND AVE APT 11  |                           | 0540 ST. PAUL W-1 P-01        |                       |
|     |                           |                           |                               |                       |

If a voter has a notation or challenge on the signature line, find it in the following section to determine how to proceed with the voter.

### A.B.

The voter has submitted an absentee ballot that has been counted. Once a voter has been marked 'AB' in the roster, that voter cannot vote on Election Day. The 'AB' may be stamped, written, or pre-printed.

*Roster judge action:* Inform the voter that her AB has already been counted and she cannot vote.

### See ID

The voter is a new Minnesota voter who registered by mail, but election officials could not verify the application information. The voter must show the roster judge any proof of residence listed on the *Required Documents for Proof of Residence for Persons Registering Today to Vote* poster, except vouching. (If the voter can only provide vouching as a proof of residence, the voter must re-register at the registration table.) **Roster judge action:** Review the voter's documentation; if it matches what is printed in the roster, the voter may read the oath and sign the roster. If any information is different, the voter must re-register in the correct precinct.

### **Challenge: Postal Return**

The Elections office attempted to send this voter a piece of mail and it was returned by the post office.

**Roster judge action:** Have the voter affirm the following: "Do you affirm that you will fully and truly answer all the questions put to you concerning your eligibility to vote at this election?" Ask the voter to state her address. If this is the address printed on the roster, the voter may read the oath and sign the roster. If her current address is different, she must re-register in the correct precinct.

### **Challenged: Voted Out of Precinct**

The voter was recorded as having voted in the wrong precinct at the last election.

**Roster judge action:** Ask the voter for a proof of residence used for Election Day registration. If the voter provides proof of residence that the address on the roster is correct, draw a line through the roster notation. The voter may read the oath and sign the roster. If the voter's address is different but the voter still resides in the precinct, direct the voter to the registration table. If the voter's address is in a different precinct, provide the voter the polling location and list of documents required to register in the new precinct.

### **Challenged: AB Address**

The voter submitted an absentee ballot application at an address different than the address listed on the roster.

**Roster judge action:** Have the voter affirm the following: "*Do you affirm that you will fully and truly answer all questions put to you concerning your eligibility to vote at this election?*" Ask the voter if she has submitted an absentee ballot in this election. If she states she has not, ask her to state her residential address. If she has not submitted an absentee ballot and lives at the address printed on the roster, she may vote. The voter reads the oath and signs the roster. If the voter states she has already voted absentee in this election, she may not vote in the polling place.

### **Challenged: Name and Address**

Ramsey County Elections received notice that this voter may have changed her name and/or address.

**Roster judge action:** Have the voter affirm the following: "Do you affirm that you will fully and truly answer all questions put to you concerning your eligibility to vote at this election?" Ask the voter her name and address. If the information matches what is on the roster, ask the voter to read the oath and sign the roster. If the voter's name and/or address is different, the voter must reregister in the correct precinct.

### **Challenged: Felony**

The Elections office received information that the voter was convicted of a felony at some point in

the past. A voter with a felony conviction may vote after he or she has completed all felony sentences, including probation or parole.

**Roster judge action:** Inform the voter of the challenge and have the voter affirm the following: "Do you affirm that you will fully and truly answer all questions put to you concerning your eligibility to vote at this election?" Ask if she has completed her sentence and is 'off paper.' If the voter states she has completed her sentence, including probation or parole, have the voter read the oath and sign the roster.

If an individual has questions regarding her felony challenge, refer her to her probation/parole officer. Remember:

- It is not your job as an election judge to determine if someone is a felon.
- If a felony challenge is cleared, record the voter's name, voter ID number, and "felony challenge cleared" on the *Election Day Journal*.
- After a felony challenge is cleared, Ramsey County Elections will follow up with the proper authorities.

### **Challenged: Citizenship**

Ramsey County Elections received notice that this voter may not be a citizen of the United States.

**Roster judge action:** Have the voter affirm the following: "*Do you affirm that you will fully and truly answer all questions put to you concerning your eligibility to vote at this election?*" Ask the voter if she is a United States citizen. If she states she is a citizen, she may read the oath and sign the roster. If she is not a citizen, she may not vote in the election.

Note the cleared challenge on the *Election Day Journal* by recording the voter's name, voter ID number, and writing "citizenship challenge cleared."

Ramsey County Elections will follow up with the proper authorities after Election Day.

### **Challenged: Guardianship**

The voter may be under court-ordered guardianship with a loss of voting rights. Voters

under guardianship may vote unless their court order explicitly revoked their right to vote.

**Roster judge action:** Have the voter affirm the following: "Do you affirm that you will fully and truly answer all questions put to you concerning your eligibility to vote at this election?" Ask the voter, "Are you under court-ordered guardianship in which the court revoked your right to vote?" "Were you found by a court to be legally incompetent?" If the voter's answers indicate she is eligible to vote, have her read the oath and sign the roster.

Note this cleared challenge on the *Election Day Journal* by recording the voter's name, voter ID number, and writing 'guardianship challenge cleared.'

Ramsey County Elections will follow up with the proper authorities after Election Day.

### **Roster Challenge Procedure**

While clearing a challenge, be respectful of the voter and discuss the information quietly to provide as much privacy as possible.

**1** Have the voter affirm the following:

"Do you affirm that you will fully and truly answer all questions put to you concerning your eligibility to vote at this election?"

2 Ask the appropriate question to determine the eligibility of the voter.

**Felony**: "Are you currently on probation or parole for a felony conviction?"

**Guardianship:** "Are you under court-ordered guardianship in which the court revoked your right to vote?" "Were you found by a court to be legally incompetent?"

**Citizenship:** "Are you a citizen of the United States of America?"

Name/Address: "What is your full name?' 'What is your residential address?"

**Postal Return:** "What is your residential address?"

3a If the voter's answer(s) indicate(s) she is eligible to vote in the precinct, draw a line through the roster notation. The voter may proceed to sign the roster and vote.

- **3b** If a voter refuses to answer questions, is not eligible, or refuses to sign the roster, inform the voter that he/she cannot vote now or later in the day. Print 'Refused Oath' or 'Not Eligible' on the signature line and highlight the notation.
- 4 Make a notation on the Election Day Journal when clearing a felony, guardianship, or citizenship challenge. Record the name of the voter, the voter ID number, and the challenge that was cleared.

## Notification of Additional ABs

During Election Day, election staff may call with a list of individuals whose absentees have been received in office on Election Day. The judge taking the call will stamp or, using the red pen, write 'AB' on the signature line of these names. There may also be names to add to the supplemental list used by the assistant head judge in the non-registered process. This page intentionally left blank.

## **Election Day Registration**

Minnesota state law allows voters to register to vote on Election Day at their polling place.

A non-registered voter is anyone who is either:

- Not on the registered roster, or
- On the registered roster but under a different name or address.

All voters who are non-registered must follow the steps below in order to register in the precinct and vote. All information provided by the voter is confidential on Election Day. Election judges should review applications and the non-registered roster to ensure voters have provided all required information. Do not allow voters to view other applications or page through the non-registered roster.

## **Checking in Voters**

Follow the steps below to check in non-registered voters (detailed information about each step is described in the following sections of this chapter).

- **1** Verify voter is in correct precinct.
- 2 Verify the voter has not already voted absentee using the *Absentee Election Day Registrants for Polling Place* list, located with the roster (see page 41).
- **3** Voter completes the voter registration application.
- **4** Voter shows election judge his Election Day registration identification.
- **5** Ask voter to review the oath at the top of the non-registered roster page and complete the non-registered roster line.
- 6 Initial (next to 'ID') the yellow voter receipt and give to the voter. The voter will bring the receipt to the ballot judge.

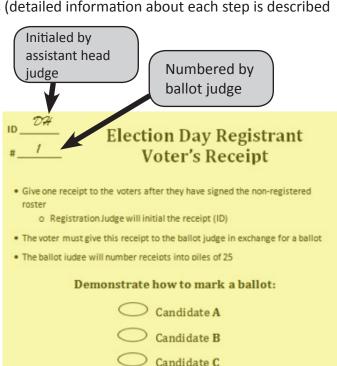

## **Address Confidentiality**

While the rosters contain confidential information, the names and addresses of people who register become public information. Voters who fear that someone may harm them or their family may not want their information on the rosters in later elections. At the time of registration, these voters have the option of presenting you with a signed statement stating that witholding their name from the public information list is required for safety reasons. The Secretary of State and county auditor will then withhold the name from the public information list. If a voter provides such a statement, attach it to his/her registration application.

### Precincts

For voting purposes, municipalities are divided into one or more precincts. Each residential address is located within a specific precinct and the voter must go to a specific polling place to vote. This ensures that voters vote for offices specific to their jurisdiction. A map and a precinct finder are provided to ensure voters are in the correct polling place.

### **Precinct finder**

The first step of checking in a non-registered voter is to look up his address in the precinct finder to ensure he is at the correct polling place. The precinct finder lists all the streets and address ranges in the municipality and the corresponding polling locations. Precinct finders are available for the City of St. Paul and for Ramsey County.

Because some streets serve as precinct boundaries, individuals who live on one side of the street may vote at a different polling place than individuals on the other side of the street. Therefore, it is important to determine whether an address range includes only **odd** (O) house (building) numbers, only **even** (E) house numbers, or both **odd and even** (B) house numbers. This designation is found in the third column as seen below. If a voter is at the wrong polling place, look up his address and determine his correct polling place. Use the polling place address list in the front of the precinct finder to direct the voter to the correct polling place.

### Using the precinct finder

- **1** In the 'Street Address' column, find the voter's street.
- 2 In the 'House Range' column, find the range in which the voter's house (building) number is included.
- **3** Determine if the voter's house number falls in the range of odd numbers only, even numbers only, or both even and odd numbers (O/E/B).
- 4 In the 'Precinct Code-Name' column, determine the ward and precinct at which the voter must vote. If the voter is in the wrong polling place, go to the front of the precinct finder to find the correct polling place name and address.

### How to find the correct precinct for Alexis

Please look at the example below. Alexis lives in Ward-7, Precinct-2. In the front of the precinct finder, W-7 P-02 is listed as Parkway Middle School.

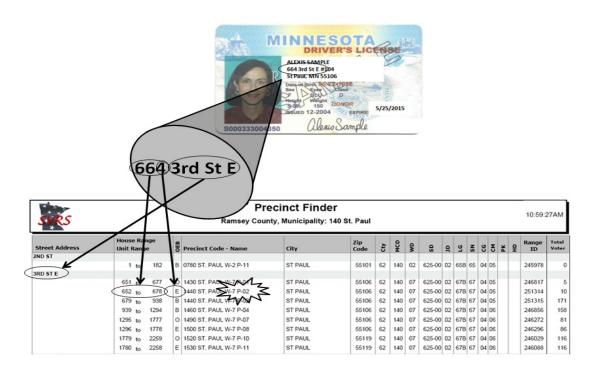

### Voter Registration Eligibility Requirements

To be eligible to vote in a given polling place, a person must:

- reside in the precinct on Election Day
- be 18 years of age on Election Day (or on the day of the primary if voting in the primary)
- be a citizen of the United States
- have resided in Minnesota for 20 days immediately preceding Election Day (it is not necessary for the voter to have lived in the precinct for 20 days preceding Election Day)

A voter may NOT register to vote if he:

- is under court-ordered guardianship in which the court has revoked his voting rights
- has been found by the court to be legally incompetent
- has been convicted of a felony, unless he has fully completed the sentence, including probation, or has been discharged from the sentence

You may not ask a voter if he meets the eligibility requirements listed above unless:

registered roster (see page 35), or

 if a challenger or any election judge challenges the voter based on personal knowledge that the voter does not meet the eligibility requirements to vote.

By completing and signing the voter registration application, the voter is attesting to the fact that he meets the eligibility requirements. Eligibility requirements are listed on the voter registration application (see example on the next page, Box 8).

#### Referencing the absentee voter list

Every time a voter registers to vote, the assistant head judge must search for the voter's name on the Absentee Election Day Registrants for Polling Place list (example shown below). If the voter appears on this list, he voted by absentee and his ballot is being counted by Ramsey County Elections, so he cannot vote in the polling place. This list was delivered with the rosters.

Ramsey County Elections may receive additional absentee ballots in the mail on Election Day. Any precinct that has additional absentee ballots will receive a call from Elections staff. The head judge will add the voter names to this list.

• there is a documented challenge in the

| Absentee Election Day Registrants for Polling<br>Place                                                                                                    |                         |               |                                        |                          |                                  |  |
|----------------------------------------------------------------------------------------------------|-------------------------|---------------|----------------------------------------|--------------------------|----------------------------------|--|
|                                                                                                    | Already Reg             | gistered an   | d Voted by Absentee I                  | Ballot                   |                                  |  |
| Absentee Election Day F                                                                                                    | Registrants for Polling | -             | 3/0000 STATE GENERAL ELI<br>L W-1 P-01 | ECTION, Ram              | sey County, All Dates, ST.       |  |
| The individuals on this list have already registered and voted in this election by absentee ballot.<br><i>Election Judge Instructions:</i> Review this list before registering each voter on election day. If the person's name appea<br>on this list, do <u>not</u> allow the individual to register or to vote today.                                                                                                    |                         |               |                                        |                          |                                  |  |
| on this list, do <u>not</u> allow the second second se                                                                                                    | he individual to regi   | ster or to vo | te today.                              |                          | · · · · ·                        |  |
| on this list, do <u>not</u> allow the second second seco |                         | 0             | 0                                      | on day. If the Ballot ID | he person's name appear Accepted |  |
| on this list, do <u>not</u> allow the second second seco | he individual to regi   | ster or to vo | te today.                              |                          | · · · · ·                        |  |
| 5                                                                                                    | he individual to regis  | ster or to vo | te today. Precinct                     | Ballot ID                | Accepted                         |  |

## **Completing the Voter Registration Application**

|                                                            | Minnesota Voter Registration Application<br>Apply online at mnvotes.org, or complete lines 1 through 8 of this form. Please print clearly.                                                                                                    |                                                                                                    |                                                                                                    |  |  |
|------------------------------------------------------------|----------------------------------------------------------------------------------------------------|----------------------------------------------------------------------------------------------------|----------------------------------------------------------------------------------------------------|--|--|
| Check boxes:                                               | Personal Information & Qualifications                                                                                                    |                                                                                                    |                                                                                                    |  |  |
| 1. U.S. Citizen                                            | 1. Are you a U.S. citizen? Yes □ No □                                                                                                    |                                                                                                    | election office use only                                                                                                    |  |  |
| 2. 18 or older 🖉                                           | 2. Will you be at least 18 on or before the n                                                                                                    | ext election? Yes I No I                                                                                                    | M                                                                                                    |  |  |
|                                                            | Z. Will you be at least to on or before the fi                                                                                                    |                                                                                                    | AB                                                                                                    |  |  |
| 3. Last & first                                            | If you mark "NO" to either of these qu                                                                                                    | estions, DO NOT complete this form.                                                                                                    |                                                                                                    |  |  |
| name                                                       | 3. last name or surname                                                                                                    | first name                                                                                                    | middle name suffix<br>(Jr., Sr., II, III)                                                                                        |  |  |
|                                                            |                                                                                                    |                                                                                                    |                                                                                                    |  |  |
| 4. Residential address                                     | 4. address where you live (residence)                                                                                                    | apt. number                                                                                                    | city zip code                                                                                                    |  |  |
|                                                            | 5. if mail cannot be delivered to the address                                                                                                    | s above, provide P.O. Box                                                                                                    | city zip code                                                                                                    |  |  |
| 6. Date of                                                 | 6. date of birth (not today's date)                                                                                                    | school district (if known)                                                                                                    | county where you live                                                                                                    |  |  |
| birth                                                      |                                                                                                    |                                                                                                    |                                                                                                    |  |  |
|                                                            | phone number                                                                                                    | email address                                                                                                    |                                                                                                    |  |  |
| 7. MN DL or MN<br>ID #, or last<br>four of SSN, or<br>NONE | <ul> <li>mark one box and provide the number th</li> <li>I have a MN-issued driver's license</li> <li>I do not have a MN-issued driver's<br/>The last four digits of my Social Se</li> <li>I do not have a MN-issued driver's</li> <li>Registration Updates - Are you current</li> </ul>                                                                                                    | e or MN ID card number:<br>license or MN ID card.<br>curity Number are:<br>license, a MN-issued ID card, or a Social                                                                                                    |                                                                                                    |  |  |
|                                                            | previous last name                                                                                                    | previous first name                                                                                                    | previous middle name                                                                                                    |  |  |
|                                                            | previous address where you were last re                                                                                                    | gistered city                                                                                                    | state zip code                                                                                                    |  |  |
|                                                            |                                                                                                    | giotoroa oky                                                                                                    |                                                                                                    |  |  |
|                                                            | Read And Sign Only If All Parts App                                                                                                    | oly To You.                                                                                                    |                                                                                                    |  |  |
|                                                            | <b>8.</b> I certify that I:                                                                                                    |                                                                                                    |                                                                                                    |  |  |
| 8. Voter                                                   | <ul> <li>will be at least 18 years old of am a citizen of the United St</li> <li>will have resided in Minneson</li> <li>maintain residence at the ad</li> <li>am not under court-ordered</li> <li>have not been found by a council to vote because expired (been completed) or</li> <li>have read and understand the standard standard</li></ul> | on election day;<br>tates;<br>ta for 20 days immediately precedi<br>ldress given on the registration forr<br>guardianship in which the court or<br>ourt to be legally incompetent to vo<br>se, if I have been convicted of a fel<br>I have been discharged from my s<br>his statement, that giving false info<br>sonment or a fine of not more than | m;<br>der revokes my right to vote;<br>te;<br>lony, my felony sentence has<br>sentence; and<br>rmation is a felony punishable by |  |  |
| signature                                                  | sign here X                                                                                                    |                                                                                                    | date: 20                                                                                                    |  |  |
|                                                            |                                                                                                    | Election Judge Official Use Only                                                                                                    |                                                                                                    |  |  |
|                                                            | W ID with Current Name & Address<br>ID Number:                                                                                                    | Photo ID + Document with Current Name & Ac<br>Document Type:                                                                                                    | ddress Other                                                                                                    |  |  |
|                                                            | P ID It Number<br>SD ID IN Driver's License, Learner's<br>Permit, MN ID Card, or Receipt<br>Initials ID It ID Card                                                                                                    | Photo ID Number:<br>Driver's License, Learner's Permit or State<br>U.S. Passport U.S. Military or Vet<br>Tribal ID Student ID                                                                                                    | D Card                                                                                                    |  |  |

The following information must be completed in order to accept the application. (Note the voter registration application example on the previous page.) An election judge or a person of the voter's choosing can complete the application for the voter (see special signature information below).

### 1&2 Citizenship and Age

Voter registration applications are acceptable even if voters do not check the 'citizenship' and/or 'age' boxes. Voters are certifying these two items when they sign the application.

### 3 Name

Last and first name are required.

### 4 Address

Residential address must include house/building number and street name. A business or post office box may not be used. The voter must provide the address where he currently resides.

Individuals without a home may provide a description of the location where they normally sleep.

### 5 PO Box

Not required. If the voter completes this section, check that he has also completed Box 4. A voter cannot register under a PO Box alone - he must have a physical address.

### 6 Date of birth

The voter's full date of birth is required. The voter must be 18 years old on the day he votes, whether voting in the primary or in the general election.

### 7 Identification number

Voters must provide their Minnesota driver's license or identification card number, if they have one. If they do not have one, they must provide the last four digits of their social security number. If a voter does not have any of these numbers, he must check the third box stating that he does not have any of the above numbers.

### 8 Signature

Have the voter review the eligibility requirements and sign the application.

### Signature tips:

- A voter who is unable to sign his name may:
  - mark an 'X' (the election judge certifies this mark by signing the voter's name and writing "witnessed by <judge's first initial and last name>")
  - use a stamp for his signature
  - request that another person print the voter's name in his presence (that person should sign his own name as well)
- Initials are acceptable.
- First, middle, and last name, or any combination that the voter considers his signature, is acceptable.
- The voter determines his legal signature.

### Complete the bottom of the voter registration application - Election Judge Official Use Only

After the acceptable Election Day registration documentation has been reviewed, the assistant head judge completes the bottom of the voter registration application:

- Fill in ward (W) and precinct (P). You do not need to fill in the school district (SD).
- Record the initials of the election judge reviewing the application and documentation.

- Check the Election Day registration documents used as proof (place a check in one column only):
  - ID With Current Name & Address: It is not necessary to rewrite the identification number if it is documented in Box 7, but note 'see above,' which indicates the assistant head judge saw the driver's license/ MN ID card.
  - Photo ID + Document with Current Name & Address: Write in type of bill (e.g., cell, electric, gas, etc.) and record the state abbreviation and ID number of the photo ID used with the bill.
  - Other: Check appropriate box and write in ID number of the photo ID used, if applicable.

### Examples of completed "Election Judge Official Use Only" sections

The examples below are not comprehensive. See page 45 for a complete list of all acceptable Election Day registration documentation.

#### ID with Current Name & Address - Ward 7 Precinct 8, ID number written in box 7

| Election Judge Official Use Only |                                                                                |                                                                                    |                                                                                   |                                                                                     |  |
|----------------------------------|--------------------------------------------------------------------------------|------------------------------------------------------------------------------------|-----------------------------------------------------------------------------------|-------------------------------------------------------------------------------------|--|
| w 7 ID wit                       | th Current Name & Address                                                      | Photo ID + Document                                                                | with Current Name & Address                                                       | Other                                                                               |  |
| P_8 ID Nu                        | <sup>mber:</sup> see above                                                     | Document Type:<br>Photo ID Number:                                                 |                                                                                   | _ □ Vouched For<br>□ Notice of Late Registration                                    |  |
| Pe                               | N Driver's License, Learner's<br>ermit, MN ID Card, or Receipt<br>ibal ID Card | <ul> <li>Driver's License, Le</li> <li>U.S. Passport</li> <li>Tribal ID</li> </ul> | earner's Permit or State ID Card<br>□ U.S. Military or Veteran ID<br>□ Student ID | Valid Registration in Same Precinct     Student ID with College List     ID Number: |  |

### Photo ID + Document with Current Name & Address - Ward 6 Precinct 2, bank statement used with out-ofstate driver's license

|                           |                                                                                                    | Election Judge Official Use Only                                                                                                 |                                                                                                    |
|---------------------------|----------------------------------------------------------------------------------------------------|----------------------------------------------------------------------------------------------------|----------------------------------------------------------------------------------------------------|
| ₩ <u>6</u><br>₽_ <u>2</u> | ID with Current Name & Address<br>ID Number:                                                                  | Photo ID + Document with Current Name & Address<br>Document Type: <u>Bank of America</u><br>Photo ID Number: <u>SD 073251385</u> | Other Uvuched For Notice of Late Registration                                                                     |
| SD<br>Initials_ <u>LS</u> | <ul> <li>MN Driver's License, Learner's<br/>Permit, MN ID Card, or Receipt</li> <li>Tribal ID Card</li> </ul> | Driver's License, Learner's Permit or State ID Card     U.S. Passport U.S. Military or Veteran ID     Tribal ID Student ID       | <ul> <li>Valid Registration in Same Precinct</li> <li>Student ID with College List</li> <li>ID Number:</li> </ul> |
|                           |                                                                                                    | <b>Document Type:</b> List the type of Group<br>B document used.                                                                 |                                                                                                    |
|                           |                                                                                                    | Photo ID Number: Record the # from                                                                                               |                                                                                                    |

the Group A document.

#### Other - Ward 3 Precinct 3, voucher (who is registered)

| Election Judge Official Use Only |                                                                                                    |                                                                                                    |                                                                                                |  |  |
|----------------------------------|----------------------------------------------------------------------------------------------------|----------------------------------------------------------------------------------------------------|------------------------------------------------------------------------------------------------|--|--|
| w_3                              | ID with Current Name & Address                                                                                    | Photo ID + Document with Current Name & Address                                                                            | Other                                                                                          |  |  |
| P_3                              | ID Number:                                                                                                    | Document Type:                                                                                                    | ▲ Vouched For<br>□ Notice of Late Registration                                                 |  |  |
| SD<br>InitialsOD                 | <ul> <li>☐ MN Driver's License, Learner's<br/>Permit, MN ID Card, or Receipt</li> <li>☐ Tribal ID Card</li> </ul> | Driver's License, Learner's Permit or State ID Card     U.S. Passport U.S. Military or Veteran ID     Tribal ID Student ID | □ Valid Registration in Same Precinct<br>□ Student ID with College List<br>ID Number:000441783 |  |  |

**Voucher/ID Number:** If the voucher is on the roster, record the voter ID# from the Greeter's List. If the voter registered today, write "registered today."

Late Notice: No ID is required; leave space blank. Previous Registration: Record the voter ID# from the Greeter's List.

Student ID: record student ID#.

### Election Day Registration Documentation

To register on Election Day, voters must prove both their identity and their residency in the precinct. There are single documents that establish both identity and residency, or a combination of documents that can be used to establish identity and residency.

Posters titled *Required Documents for Proof of Residence for Persons Registering Today to Vote* have been provided in the green box. Two should be posted at the registration table and the large one on the wall in a viewable manner.

If a document is not listed on the poster, it is **NOT** acceptable.

## Acceptable Election Day registration documentation

A voter needs to present only one of the following:

- A valid Minnesota driver's license, learner's permit or Minnesota identification card that includes the voter's current name and address. A receipt for any of these documents is acceptable and does not have to be accompanied by a photo ID.
- Oath of a registered voter in this precinct who can vouch for the new registrant's residence in this precinct. Employees of nursing homes, shelters and certain other residential facilities may also vouch for the persons who reside there. See vouching section below. Voters who are vouched for do not have to show a photo ID.
- Prior registration in this precinct with another name or address. Make sure the voter is listed in the Greeter's List. These voters do not have to show a photo ID.
- A Notice of Late Registration letter from Ramsey County Elections. These voters do not have to show a photo ID.
- Tribal identification card containing the voter's name, signature, address, and photo.

If a voter does not have one of the documents listed, he must present one document from **Group A** and one document from **Group B**. The documents from Group A establish identity and the documents from Group B establish current residence.

### Group A (establishes identity):

These documents must contain voter's name and photo:

- a driver's license or identification card issued by any state; can be expired or have a previous address
- U.S. Passport
- U.S. military or veteran's identification card
- student identification card from a Minnesota college, university, or high school
- tribal identification card containing name, photo, and signature

### Group B (establishes residency):

These documents must include voter's current name and address and have a due date within 30 days of the election, or for bills or notifications without a due date, dated within 30 days before Election Day.

 Original bill (paper or electronic), including account statements and start-of-service notifications for gas, electric, phone, Internet, television, credit card, banking services, rent statement, mortgage statement, water, sewer or solid waste services, or a residential lease or rental agreement valid through Election Day.

### **College students:**

College students may use any of the methods of registration just discussed. They may also use the following documents:

- current student fee statement (does not have to be dated within 30 days of the election) containing the voter's current address and a photo identification card
- current student identification card including photo (if the college has provided a student housing list to Ramsey County Elections)

### Vouching

#### Who can vouch?

Anyone who:

- resides in the precinct
- is registered to vote or
- registers on Election Day by any method other than vouching, and
- has personal knowledge that the individual for whom he is vouching lives in the precinct.

### Who cannot vouch?

- An individual who has been vouched for on Election Day cannot vouch for another person on the same day.
- Challengers cannot vouch for a voter.

#### Number of voters

Vouchers may vouch for a total of 8 people, as long as they personally know that the persons for whom they are vouching live in the precinct. Use the *Voucher Scoring Sheet* (found in the green folder) to track the number of people for whom someone has vouched. Return this form in the *Election Day Registration Cards* & *Related Forms* envelope.

#### **Residential facility vouchers**

Voters who maintain their residence in a nursing home or residential facility may have an employee of the facility vouch for them on Election Day (the employee does not have to reside in the precinct). Residential facilities may have completed a voucher list prior to Election Day. Any employee listed on the voucher list can vouch for an unlimited number of voters from the nursing home or residential facility on Election Day. The employee and election judge will complete the voucher form on the back of the voter registration application.

### Residential facilities – No official form previously completed

If a voucher list has not been completed, an employee must show identification from the facility or provide a letter from the facility manager on facility letterhead that states the manager's name and employee's name, states that the employee is employed by the facility, and includes the address of the facility in the letterhead or in the body of the letter. The employee and election judge must complete the voucher form on the back of the voter registration application.

## Examples of unacceptable registration documentation

- Out-of-state student ID cards
- Marriage licenses
- Ordinary mail
- Tax forms

### Reverse side of application: Voucher form (if needed)

An individual who vouches for a voter must complete the voucher form. The election judge must also sign the form. See previous page for details on vouching.

|                            | www.sos.state.mn.us or call to<br>at 1-800-627-3529 or 711. Spec<br>health care facilities. Contact the<br>Confidentiality Notice: Your ex                                                                                                    | nt of Public Safety or Social Security Adn<br>nplete and you may have to apply again of<br>ey can contact you about your application<br>about voting and elections, or ask for put<br>public when used for elections, political, la | a) or use Minnesota Relay<br>re elderly, have disabilities<br>or for more information.<br>ID number you give (Minn<br>private. Only election offici<br>cact date of birth and ID nu<br>ninistration. If you have an<br>or show proof of residence<br>n. Also, the Office of the Sc<br>bilic input on voting or elect<br>aw enforcement or jury sel | Service<br>, or are in<br>esota<br>als and other<br>mber to<br>ID number<br>before you<br>ecretary of<br>ion-related |
|----------------------------|----------------------------------------------------------------------------------------------------|----------------------------------------------------------------------------------------------------|----------------------------------------------------------------------------------------------------|----------------------------------------------------------------------------------------------------|
|                            | Voucher<br>prints<br>name John Doe                                                                                                    | Voucher Form                                                                                                    | or affirm that (Check one                                                                                                    | .J. records                                                                                                    |
| E.J chec<br>appropr<br>box | <b>riate</b> I am pre-registered to vote in this pre-                                                                                                    |                                                                                                    | 233<br>by the election judge)                                                                                                    | voucher's<br>voter ID# from<br>Greeter's List                                                                        |
|                            | I am an employee of a residential factors are sidential factors of Voucher or Address of Residential Address of Voucher or Address of Residential Address of Voucher or Address of Residential Address of Voucher or Address of Residential Address of Voucher or Address of Residential Address of Voucher or Address of Residential Address of Voucher or Address of Residential Address of Voucher or Address of Residential Address of Voucher or Address of Residential Address of Voucher or Address of Residential Address of Voucher or Address of Residential Address of Voucher or Address of Residential Address of Voucher or Address of Residential Address of Residential Address of Voucher or Address of Residential Address of Voucher or Address of Residential Address of Voucher or Address of Residential Address of Voucher or Address of Residential Address of Voucher or Address of Residential Address of Voucher or Address of Residential Address of Voucher or Address of Residential Address of Voucher or Address of Residential Address of Voucher or Address of Residential Address of Voucher or Address of Residential Address of Voucher or Address of Residential Address of Voucher or Address of Voucher or Addr | (Name of residential facility)                                                                                                    |                                                                                                    | _                                                                                                    |
|                            | Street Address<br>111 Elm Street                                                                                                    | City                                                                                                    | Saint Paul                                                                                                    | Voucher<br>completes                                                                                                 |
|                            | Telephone number:<br>651 555-1111                                                                                                    | E-mail address (optional)                                                                                                    |                                                                                                    | address                                                                                                    |
|                            | I personally know that Jane Doe<br>(Name of person register<br>John Doe<br>Voucher<br>signs form                                                                                                    | prints voter's                                                                                                    | is a resident of this pre                                                                                                    | cinct.                                                                                                    |
|                            | Signature of Voucher                                                                                                    | ection Judge Official Use Only<br>Subscribed and sworn to before me                                                                                                    |                                                                                                    |                                                                                                    |
|                            | / 03 / 0000<br>                                                                                                    | <i>A.W.</i><br>Signature of Election Judge                                                                                                    |                                                                                                    |                                                                                                    |

### **Non-Registered Roster Page**

Once the voter has completed the voter registration application and the election judge has seen the Election Day registration documentation, the voter must read the oath at the top of the non-registered roster page. The voter then writes on the next available line his name, signature, address and date of birth. Election judges should not write the voter's information on the roster unless asked to do so by a voter needing assistance. The voter must always sign his own name or follow one of the signature procedures listed on page 43.

#### Example of a properly completed non-registered roster page

| 11,                                                                                                    |                                                                                 | . W-1 P-01                                                                        | 000                                                                        |                                         |
|----------------------------------------------------------------------------------------------------|---------------------------------------------------------------------------------|-----------------------------------------------------------------------------------|----------------------------------------------------------------------------|-----------------------------------------|
| I certify that I am at least 18 years of age and a citizen<br>election; that I am not under guardianship of the pers<br>have the right to vote because, if convicted of a felony<br>be voting only in this precinct. I understand that giving | on in which the court order revokes m<br>r, my felony sentence has expired (bee | ny right to vote; have not been found b<br>en completed) or I have been discharge | by a court to be legally incompetent<br>ad from my sentence; and that I am | to vote, and that I registered and will |
| Voter Name                                                                                                    | Voter Signature                                                                 | Voter Address                                                                     | ID Number                                                                  | DOB                                     |
| <sup>1.</sup> John Adams                                                                                                    | Adams                                                                           | 111 Elm St.<br>222 Oak Ave.                                                       | Voters do NOT<br>have to record                                            | 10/30/1735                              |
| 2. Thomas Jefferson                                                                                                    | I fim                                                                           | 222 Oak Ave.                                                                      | their ID number                                                            | 4 13 1743                               |
| 3.                                                                                                    | U                                                                               |                                                                                   |                                                                            |                                         |
| 4.                                                                                                    |                                                                                 |                                                                                   |                                                                            |                                         |
| 5.                                                                                                    |                                                                                 |                                                                                   |                                                                            |                                         |
| 6.                                                                                                    |                                                                                 |                                                                                   |                                                                            |                                         |
| 7.                                                                                                    |                                                                                 |                                                                                   |                                                                            |                                         |
| 8.                                                                                                    |                                                                                 |                                                                                   |                                                                            |                                         |
| 9.                                                                                                    |                                                                                 |                                                                                   |                                                                            |                                         |
| 10.                                                                                                    |                                                                                 |                                                                                   |                                                                            |                                         |
| 11.                                                                                                    |                                                                                 |                                                                                   |                                                                            |                                         |
| 12.                                                                                                    |                                                                                 |                                                                                   |                                                                            |                                         |
| 13.                                                                                                    |                                                                                 |                                                                                   |                                                                            |                                         |
|                                                                                                    |                                                                                 |                                                                                   |                                                                            |                                         |

## **Ballot Judge Duties**

Note: Each time you open a new pack of ballots, remember to count the number of ballots in the pack and record on the *Official Certification Form: Polling Place Ballots.* 

### How to Issue a Ballot

After a voter receives a voter receipt, she is directed to the ballot judge who will exchange the receipt for a ballot.

The ballot judge can use the voter receipt to demonstrate how to mark the ballot. Never use an official ballot to demonstrate ballot marking procedures and do not point to a specific candidate or party.

Offer a secrecy cover to the voter. Voters are not required to use secrecy covers, but they should be available for all voters.

When a ballot has offices on both sides, issue the ballot to the voter with the NONPARTISAN or LOCAL OFFICES (whichever is applicable) side up.

Provide these instructions to voters:

- This ballot has offices on both sides. [Explain that this side is nonpartisan, if applicable, then flip the ballot over and continue with the remaining instructions.]
- (Partisan primaries) This side of the ballot contains partisan races. The ballot has a column for each major political party. You can only vote for candidates from a single party. Voting for candidates from more than one party voids all votes on the partisan portion of the ballot.
- (Partisan primaries) No write-in votes are allowed.
- Vote with the pen provided in the voting booth.
- Make your selection by filling in the entire box next to the candidate or yes/no answer to a question on the ballot.
- When finished, you may place your ballot into the secrecy cover. Use of the secrecy cover is at your discretion.

• You may ask for a replacement ballot at any time and for any reason before you insert your ballot into the ballot counter.

After the ballot has been issued to the voter, direct her toward the voting booths and explain that after she has completed the ballot, she will need to insert the ballot into the ballot counter. Explain to the voter that the ballot counter will take 5-6 seconds to count the voter's ballot. The voter should wait until the lights on the ballot counter turn green before walking away.

### Numbering the voter receipts

The ballot judge will number the voter receipts from 1 to 25 in separate stacks of yellow (nonregistered) and blue (registered) receipts. There are several benefits to this procedure:

- Provides a quick way of auditing statistics throughout the day.
  - The number of voter receipts should equal the number on the ballot counter plus any voters in the process of voting their ballots. An election judge will verify these numbers hourly throughout the day.
- At the end of the night: The number of receipts should equal the number on the ballot counter and should equal the total number of signatures in the registered and non-registered rosters.
  - The number of yellow voter receipts should equal the number of signatures in the non-registered roster and should also equal the number of voter registration applications.
  - The number of blue voter receipts should equal the number of signatures in the registered roster.
- If numbers do not match and you find some voter receipts stuck together, it is easier to tell which of the receipts is not valid if only the first is initialed and numbered, but the second is not.

### Explaining the Ranked Voting Ballot (Saint Paul city elections)

In Saint Paul city elections, Ranked Voting is used to elect the mayor and city council members. Ranked Voting allows voters to rank up to six different city candidates in order of preference.

The Saint Paul City Ordinance limits the number of rankings to the number of candidates who filed for office, plus one (for a write-in vote), or six, whichever is less. In other words, all candidates will be listed in each choice, but there will never be more than six choices.

One-page handouts will be available to distribute to voters in city elections. These handouts contain a written and pictorial description of how to mark the ballot and common mistakes to avoid. Voters may take these handouts to the voting booth. Examples from the handout are shown below.

Always hand the ballot to the voter with the school board race side up and explain that the school board race uses the traditional voting method. The school board race column header will state how many candidates the voter may vote for in that election.

## **Do Not Make These Mistakes!**

Do not choose more than one candidate for a single choice

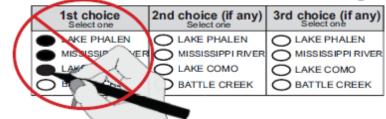

Do not choose the same candidate for more than one choice

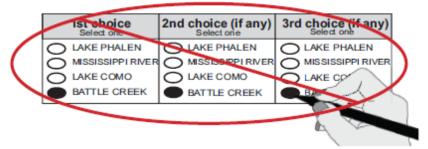

### Do not write rankings next to your choice

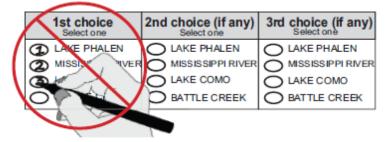

If you make a mistake, you may request a new ballot from an election judge.

Absentee voters may call the Elections office at 651-266-2171 to receive a new ballot.

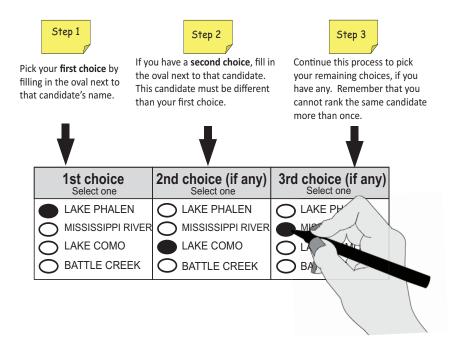

## **Abandoned and Spoiled Ballots**

### Abandoned ballot

If a ballot is found in the polling place anywhere except in or on top of the ballot counter, that ballot must be spoiled. On the top of the ballot, write 'abandoned ballot' and where the ballot was found (e.g., 'found in voting booth'), then place the abandoned ballot in the *Spoiled Ballot Envelope*. Record this incident on the *Election Day Journal*. If ballots are found in the polling place and then spoiled, there will be more signatures on the roster than number of ballots that have been run through the ballot counter. The note on the *Election Day Journal* is essential in explaining this discrepancy in voter statistics.

### Spoiled ballot

Voters are allowed to return their ballot to an election judge in exchange for a new one. They do not have to give a reason for spoiling their ballot. Exchange the old ballot for a new one. Place the spoiled ballot in the *Spoiled Ballot Envelope*. A properly handled spoiled ballot situation will not affect your statistics, since one ballot is cast for one voter.

## **Duplication of Ballots**

Ballots that are damaged and/or cannot be run through the ballot counter must be duplicated if the voter has left the polling place and the ballot is left on the ballot counter. If the voter is still present, spoil her ballot and issue her a replacement. Assign two judges from different major political parties for the duplication process.

### **Duplication Process**

- 1 Each judge initials the top of the duplicate ballot.
- 2 At the top of the first original ballot, write "original #1."
- **3** At the top of the first duplicate ballot, write "duplicate #1" and the reason for duplication (e.g., "torn ballot").
- 4 One election judge reads the vote selections from the original ballot while the other judge marks the duplicate ballot.
- **5** Compare the duplicate ballot against the original ballot to confirm accurate duplication.
- 6 Place the original ballot in the envelope titled *Duplicate Ballot* Envelope and run the duplicate ballot through the ballot counter.
- 7 Number the remaining original and duplicate ballots sequentially (i.e., original #2-duplicate #2; original #3-duplicate #3).

## **Overriding the Ballot Counter**

The ballot counter will reject a ballot for several reasons, including overvotes (voting for more than the allowed number of candidates in a race), crossover votes (partisan primaries only) and stray marks through the barcode on the ballot.

Always offer the voter a new ballot so she may correct the error. If the voter refuses to correct the error, explain that you can override the ballot counter, but only properly voted races will be counted.

To override, press the blue poll worker button on the back side of the ballot counter. Once you press the button, the ballot counter will immediately take the ballot.

• Record on the *Election Day Journal* that an override for a ballot occurred.

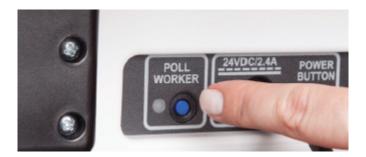

## Additional Guidelines & Activities

## **Polling Place Conduct**

## Authorized persons and activities in the polling place

During voting hours, state law allows the following individuals in the polling place:

- voters and their children
- election judges and officials
- persons assisting voters
- vouchers
- authorized election observers (must have a letter from Ramsey County Elections or the Secretary of State's office)
- police officers (if requested by the head judge to keep order)
- challengers (must have written authorization from a candidate or political party)
- teachers and their students observing the election process

## Prohibited persons and activities in the polling place:

- disorderly persons
- persons under the influence of drugs or alcohol
- persons who are campaigning and/or any campaign materials including literature or buttons. Campaigning may not occur:
  - in the polling room
  - within 100 feet of the building in which a polling place is located; this does not apply to adjacent private property
  - anywhere on public property where a polling place is located, even beyond the 100 foot boundary

- anyone campaigning within the boundaries must be told to stop the activity or to move outside of the 100-foot boundary and off of public property.
- campaign buttons and shirts if you see any persons in the polling place wearing these items, ask them to cover the shirt and/or remove or cover the button while in or within 100 feet of the polling place.
  - If the voter refuses to cover or remove the campaign material, record the voter's name on the *Election Day Journal* and allow the voter to vote.
- smoking
- use of cell phones for conversations/pictures and video cameras
- people other than voters and election officials may not gather or linger in the polling place or within 100 feet of the building where the polling place is located.

### In addition:

- vehicles displaying campaign materials if a vehicle is parked within 100 feet of the polling place and displaying campaign materials, you must locate the driver of the vehicle and politely ask them to move the vehicle or remove the campaign material.
- sample ballots or voting aids voters may bring sample ballots from a newspaper or campaign flyers into the voting booth for personal use, but these materials cannot be displayed outside the voting booth or left in the voting booth. Check the voting booths periodically for such materials and dispose of them.

### Conduct of the news media

Ramsey County Elections welcomes the news media to observe Election Day activities in the polling place. The media provides a valuable form of transparency for the public. Persons conducting exit polling on behalf of the news media are permitted to stand outside of the polling room but within 100 feet of the entrance to the polling place.

### Guidelines for news media:

- Must first check in with the head judge
- Must present credentials
- Cannot converse with voters in the polling place
- Cannot take photos of a voted ballot
- Cannot be within six feet of a voting booth or the ballot counter
- Can interview voters outside the polling place
- If the camera shot is of just one voter, they should obtain the voter's permission
- Can take broad polling place camera shots
- Can be within the 100-foot range

### **Exit polling**

An individual conducting an exit poll may only approach voters after they have voted and may only speak with a voter to the extent necessary to ask the voter to take an anonymous written questionnaire.

Exit pollsters are allowed within the 100-foot range, but cannot be in the room where voting occurs. They can be at the entrance/exit of the room in which voting is occurring.

### Meetings at the polling place

Polling places are often multi-use buildings with a variety of activities planned. Meetings and other activities can be held at polling locations that have multiple rooms, but they cannot interfere with voting activities or violate the election laws governing activities in or near polling places.

### HAVA election complaint form

This form must be available to voters if they believe they were treated unlawfully in the polling place. The election judges may witness the voter's complaint. ALJs are supplied with HAVA election complaint forms. Try to resolve the complaint before contacting your ALJ.

### **Assisting Voters**

State and federal laws require that assistance be available for voters. Certain guidelines must be followed to ensure fair and impartial assistance.

The following is a list of individuals who are allowed to assist voters and rules that must be followed:

### **Election judges**

With all polling place activities other than marking or translating the ballot, an election judge can independently assist an unlimited number of voters. Examples include:

- Explaining the elections process
- Completing forms
- Physical assistance (with anything but marking or translating the ballot)

There must be two election judges from different major political parties present when assisting a voter in marking or translating the ballot. Ramsey County Elections places bilingual election judges in precincts where there are a number of voters requiring language assistance.

Judges should provide only as much help as requested.

### Members of the public

Voters can bring family members or friends to the polling place to assist with voting. These individuals can be under the age of 18 and do not need to live in the precinct. Individuals who are assisting voters can assist an unlimited number.

### Who cannot provide assistance to voters?

There are some individuals who **ARE NOT ALLOWED** to assist voters on Election Day. If you are aware that one of the following individuals is providing assistance, inform the voter and the assistant that this is not permitted and offer the assistance of two election judges from different major political parties.

- Challengers
- The voter's union agents
- The voter's employers/agents

## Tips for Assistance

Assistance to voters can sometimes lead to complicated situations. Here are a few tips to make the process easier:

- Ask if assistance is needed or assist only if it is requested. Do not automatically assume that an individual needs assistance.
- Direct all questions to the voter, not to others who may also be helping the voter such as an interpreter, companion, or assistant.
- Let the voter initiate the conversation.
- Respect the person's privacy.
- A voter may use a mark (x) or stamp facsimile if unable to sign the roster or a registration application.
- The voter must lead the discussion of assistance and make the decision for whom she is voting. If you observe an assistant attempting to persuade a voter's decision, inform the assistant and the voter that this is not permitted and offer the assistance of two election judges from different major political parties.
- After the ballot has been completed, the assistant should make sure it accurately reflects the voter's choices. The assistant should offer to correct any mistakes and to check the ballot for any election contests or questions that may have been missed.
- Make sure the voter understands that she does not have to cast a vote in every measure or race on the ballot. The voter has the right to choose whether or not to vote in any section of the ballot.
- Never touch or move a walker, cane, or other equipment without the voter's permission.
- If the individual has a service dog, do not interact with the dog. The dog must not be distracted from its responsiblities.

## Assisting voters who have a visual impairement

If asked to help an individual who has a visual impairment, offer your arm for them to hold. As you are walking, describe the pathway and provide information about upcoming obstacles. Tell the voter when you are leaving or when another judge will be taking over to assist them.

Tools available to aid voters:

- Magnification card
- Signature guide
- Ballot marking device

## Assisting voters who have a hearing impairment

People who are hard of hearing or unable to hear use many methods to communicate. Some use lip reading and speech, while others use sign language. They may choose to write or use a combination of these methods. Ask the person what you can do to help the communication process. Here are some guidelines for effective communication:

- Communicate in a well lit area; avoid standing or sitting in front of bright lights or windows.
- Begin the conversation by getting the person's attention. Call her by name, tap her shoulder, wave your hand or use other visual signals.
- Make sure your face and mouth are clearly visible. Do not look at your registration book when communicating. Do not eat, chew gum, or in any way cover your mouth.
- Speak clearly, avoiding exaggerated lip movements. It might be helpful to raise the volume of your voice, especially if you are soft spoken.
- Maintain eye contact. If you have to turn away from the person, wait until you re-establish eye contact before continuing your conversation.

- Use gestures to help clarify your message. Pointing to appropriate objects or using visual aids can be very helpful (e.g., a sample ballot).
- Rephrase your message if the person does not understand you.
- Do not assume the person can hear and understand what you are saying if she is wearing a hearing aid. The hearing aid may be worn to help with awareness of environmental sounds.

An individual may be accompanied by a support service provider/interpreter who will provide her with the necessary communication to allow the voter to vote in an unbiased and independent manner.

### **Curbside Voting**

### Refer to the Poll Pad Procedure Manual for processing a registered voter using the poll pad.

There may be instances where a voter is unable to enter the polling place and will request that a ballot be brought to her vehicle. Typically, the person who brought the voter to the polling place will alert the election judges that this service is needed.

Just as with any voter, this is on a first-come, firstserved basis. When the driver reaches the front of the line, it is the person's turn to vote. The driver will provide the voter's name and address. The roster judge will check if the voter is registered.

Once you have two election judges from different major political parties, follow the procedures below.

1 Collect items needed for voting:

### For non-registered voters:

- A blank page from the non-registered roster
- A voter registration application
- A yellow voter receipt
- A ballot from the ballot judge
- A clipboard, pen, secrecy sleeve, and an 'I Voted' sticker
- 2 Take these items to the vehicle.
- **3** Have the voter complete the voter registration application and roster page.
  - If the voter is not registered, she must provide acceptable Election Day registration documentation to the judges.
- **4** Allow the voter to vote the ballot.
  - Provide any assistance mentioned in the prior sections if necessary.

- **5** Place the ballot in the secrecy sleeve and give the voter the sticker.
  - Once the voter has finished, she may want to stay until the ballot has been fed through the ballot counter.
- 6 Take all materials back inside.
- **7** Return roster pages and voter registration applications to the correct place.
- 8 Place the ballot in the ballot counter.
  - If for any reason the ballot counter cannot read the ballot, return the ballot (with a blank ballot) to the voter to have her correct the mistake.
  - Mark the incorrect ballot as spoiled.
  - Once the correct ballot has been placed in the ballot counter, place the spoiled ballot in the *Spoiled Ballot Envelope*.
  - If the voter did not wait to confirm that the ballot went through the counter, simply override the ballot rejection by pushing the 'yes' button on the ballot counter while feeding the ballot through the counter (see page 52).

### Challengers

Official challengers may be present in a polling place to challenge the eligibility of voters. Official challengers are appointed by political parties for partisan races and by candidates in nonpartisan races. Only one challenger per party or candidate may be present in the polling place. Official challengers can remain in the polling place for the entire Election Day. They cannot act as 'poll watchers,' which is prohibited under Minnesota law. The only action a challenger may take is to challenge the eligibility of a voter if she has personal knowledge of that voter's ineligibility.

Any election judge, eligible voter in the precinct, or official challenger may challenge a voter's eligibility to vote if she believes (based on personal knowledge) the voter does not meet one or more of the requirements to vote:

- The voter is not a United States citizen
- The voter does not reside in the precinct
- The voter is not at least 18 years of age
- The voter has not resided in Minnesota for at least 20 days
- The voter is currently serving a felony sentence
- The voter has been otherwise declared ineligible to vote by a court

### The official challenger must:

- Be a resident of Minnesota and show acceptable Election Day registration (EDR) documents to the head judge. The challenger does not need to be a resident of the precinct in which she is challenging.
- Present her appointment as a challenger in writing. Ask to see these documents when the challenger arrives.

### **Conduct of official challengers**

Challengers are limited in what they can do. Expectations for the conduct of challengers are as follows:

- They may not talk to any voter and must direct their questions to the election judge.
- They may not wander around the polling place.
- They may not handle or inspect polling place rosters or ballots.
- They may not make a list of voters who have or have not voted.
- They may not attempt to influence voting in any manner.
- They may not vouch for a voter's residence.
- They may not approach the ballot counter or any voting station.
- They cannot obstruct the voting process by challenging every voter.
- They will be assigned to sit near the roster table or the registration table.

It is a violation of Minnesota election law for a challenger to abuse the challenge process, to engage in a pattern of continuous challenges, or to challenge voters on any basis other than personal knowledge that a voter is not eligible to vote in the precinct. Violation of these provisions constitutes a gross misdemeanor.

The basis for all challenges must be stated in writing on the *Oath of Challenger* form (see next column). This form must be filled out by the person making the challenge. These forms are located in the green box and the completed forms are to be bundled and returned in the red folder.

The Elections office also provides signs (and smaller copies of these signs) to inform voters and election judges of the legal limits of challengers' activities. If you have any questions about the activities of a challenger, call the Election Judge Hotline.

|                                                                                                    | Challenger                          |
|----------------------------------------------------------------------------------------------------|-------------------------------------|
| I,(Name of person making challenge)                                                                                                    | -                                   |
| I am:<br>( ) an election judge.<br>( ) a challenger authorized by Minn<br>( ) a Minnesota voter.                                                |                                     |
| I reside at(Street Address)                                                                                                    | (City or Township)                  |
| Telephone number:                                                                                                    |                                     |
| E-mail address (optional):                                                                                                    |                                     |
| I challenge the registration of(Na                                                                                                    | whose registration                  |
| lists his/her residence as:                                                                                                    | reet Address) (City or Township)    |
|                                                                                                    |                                     |
| challenge are:                                                                                                    | sonal knowledge. The grounds for my |
|                                                                                                    |                                     |
|                                                                                                    |                                     |
|                                                                                                    |                                     |
|                                                                                                    |                                     |
|                                                                                                    |                                     |
|                                                                                                    |                                     |
| (Attach additional sheets                                                                                                    | of signed statement if necessary)   |
|                                                                                                    |                                     |
| I swear or affirm that the informatio                                                                                                    | on stated here is truthful.         |
|                                                                                                    |                                     |
| (Signature of Challenger)                                                                                                    | (Date)                              |
| Signed and sworn to or affirmed be                                                                                                    | efore me                            |
|                                                                                                    |                                     |
| (Signature of Election Judge)                                                                                                    | /<br>(Date)                         |
|                                                                                                    | n Judge Use Only                    |
| Challenge was administered by:                                                                                                    |                                     |
|                                                                                                    | (Name of election judge)            |
| Time:                                                                                                    |                                     |
| <ul> <li>( ) Voter refused to take challenge</li> <li>( ) Challenge was dismissed: Voter</li> <li>( ) Challenge was sustained: Voter</li> </ul> | r passed challenge and voted.       |
| Additional Comments:                                                                                                    |                                     |
|                                                                                                    |                                     |
|                                                                                                    |                                     |
|                                                                                                    |                                     |
|                                                                                                    |                                     |
|                                                                                                    |                                     |

### **Challenge Procedure**

If a voter is challenged, the head judge or another designated election judge shall resolve the challenge following these procedures:

- 1 Have the challenger complete the *Oath of Challenger* form (seen above), located in the green box.
- 2 Have the challenged voter swear or affirm the following oath/affirmation: Do you solemnly swear (or affirm) that you will fully and truly answer all questions put to you concerning your eligibility to vote in this election?

- **3** You may then question the voter regarding the reason for the challenge. Reasons a voter may be challenged:
  - Residency The voter does not reside in this precinct.
  - Age The voter is not 18 years of age or older.
  - Citizenship The voter is not a United States citizen.
  - Felony status The voter is under conviction of a felony and his or her civil rights have not been restored.
  - Guardianship/Legal Competence The voter is under legal guardianship and has not retained the right to vote.
- 4 If the voter's answers indicate the voter is eligible to vote in your precinct, allow him or her to vote. If the voter's answers do not indicate eligibility, the voter is not allowed to vote.
- 5 If a challenger persists with the challenge, and the voter's answers indicate eligibility, have the voter verbally repeat the oath (affirmation) at the top of the polling place roster. After the voter signs the roster, allow the voter to vote.
- 6 If any of these challenges occur, note them on the *Election Day Journal*.

## **Closing the Polling Place**

### At 8 PM

Using a cell phone to determine that it is 8pm, announce "The polls are closed." Anyone still in line is entitled to vote. Have one election judge stand at the end of the line, if necessary. Anyone who arrives after 8pm cannot vote.

### Take down polling materials

Do not take down your polling materials or equipment until the last voter has completed voting. After voting has finished, remove the U.S. flag and 'Vote Here' sign from outside to indicate the polling place has closed. Then proceed with the closing procedures.

Do not lock the doors to the polling place once voting has ended. The public is welcome to watch the closing activities and to inquire about the vote totals. No one may interfere with the election judges' work. Any challenger or observer must remain at arm's length (three feet) from the table on which work is being performed.

Before starting the closing activities, retrieve the red closing folder from the canvas bag. This folder contains the closing checklists. The following steps detail the steps to properly close the polling place. Follow the stepby-step *Checklist: Closing the Polling Place* sheet located in the red closing folder.

## **Ballot Audit and Securing Ballots**

Complete the *Official Certification Form: Polling Place Ballots*. On this form, the total of lines 1-5 equals line 6. These lines are for the number of packs of sealed ballots remaining (which is then multiplied by 50), the number of unused ballots not in packs (include the ballot marking device paper in this count or in the previous count if the pack was never opened), and the number of spoiled ballots, duplicate ballots, and ballots in the ballot box.

Remember to have two judges of different major political parties sign the oath at the bottom of this form.

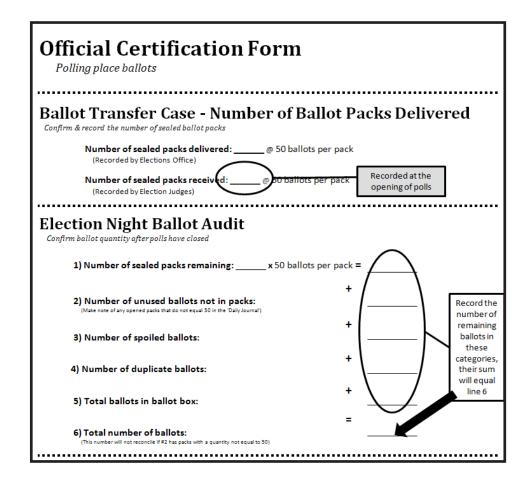

There is a space on the back of the certification form to record the number of ballots in each pack. It is not necessary to record these numbers on the *Election Day Journal* as was done in previous years.

|                        | Record o                          | of ballot-   | pack cour | nt |
|------------------------|-----------------------------------|--------------|-----------|----|
| Record the             | number of ballots in <sub>l</sub> | packs opened |           |    |
| 1 <sup>st</sup> pack o | ened                              |              |           |    |
| 3 <sup>rd</sup>        |                                   |              |           |    |
| 5 <sup>th</sup>        |                                   |              |           |    |
| 4 <sup>th</sup>        |                                   |              |           |    |

### Load the Transfer Case: Polling Place Ballots

Never leave anything in the black ballot box, including voted or unvoted ballots.

Locate the cardboard Transfer Case: Polling Place Ballots.

- **1** Place the voted ballots inside.
- **2** Place the lid firmly on the transfer case.
- **3** Carefully thread a plastic seal through the hole(s) in the transfer case lid and then through the handle or other openings in the box.
- 4 Pull the end of the plastic seal until it is tightly wrapped around the lid and box.
- **5** Locate two sticker seals (delivered in the *Transfer Case: Forms and Envelopes*) and have at least three election judges sign the seals.
- 6 Place the seals over the sides of the lid and the box, securing the lid on the box.

### **Unused/Blank ballots**

All unused ballots (sealed in plastic wrap, unsealed, initialed, or non-initialed), including the ballot marking device ballots, are to be returned in the green box and not with the voted ballots. Any unused pre-initialed ballots need to be inactivated. This can be done by striking a line through the ovals on the ballot. Any loose ballots that have not been pre-initialed do not need to be inactivated.

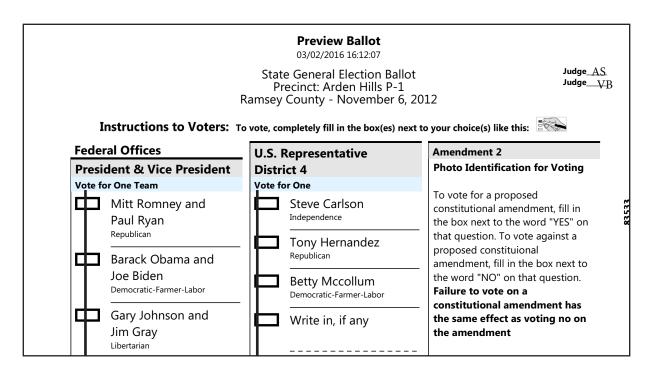

### **Completing the Voter Statistics Sheet**

The *Voter Statistics Sheet* is located in the red folder.

The Voter Statistics Sheet is used by Ramsey County Elections to enter each precinct's election results into the state election reporting system and to determine voting statistics for each election. Proper completion of this form is one of the most important parts of the closing activities.

# See the Poll Pad Procedure Manual for instructions on completing the *Voter Statistics* Sheet.

## **Completing Certification Forms**

### **Official Certification Form: Ballot Counter**

The ballot counter official certification form was partially completed while opening the polls. To complete the remainder of the form, record the seal number on the ballot counter in the appropriate space. If the seal was broken during the day and you replaced it, provide an explanation of why the seal numbers are different. Two election judges from different major political parties sign at the space provided. Place the certification form in the red folder once completed.

## *Official Certification Form: Ballot Marking Device*

The ballot marking device official certification form was partially completed while opening the polls. To complete the remainder of the form, record the seal number from the ballot marking device in the appropriate space. If the seal was broken during the day and you replaced it, provide an explanation of why the seals are different. Two election judges from different major political parties sign at the space given. Place the certification form in the red folder once completed.

## **Completing Other Forms and Envelopes**

### Completion of forms in purple folder

Confirm that the following forms have been completed properly.

- Timesheets All election judges need to complete a timesheet. Timesheets are located in the purple folder and are pre-printed with each election judge's personal information. A few blank timesheets are also provided. Completed timesheets are to be returned in the purple folder.
- Election judge evaluations Head judges will complete an evaluation of each election judge that served in their precinct on Election Day. These evaluations are located in the purple folder and are to be returned in the purple folder.
- Polling place evaluations Head judges will complete an evaluation about the polling places used on Election Day. This evaluation is located in the purple folder and is returned in the purple folder.
- *Sign Up to be an Election Judge* sheet return in the purple folder.

### Completion of forms in red folder

Using the *Election Night Returns* sample sheet, found in the red folder, confirm the contents to be returned in the red folder. Confirm that all forms have been completed.

The contents to be returned in the red folder include, but are not limited to:

- Voter Statistics Sheet (pink sheet)
- Roster Correction Sheet
- Election Day Journal
- HAVA complaint form (if any)
- Certification Form: Ballot Counter
- Certification Form: Ballot Marking Device
- Certification Form: Polling Place Ballots
- Notification of Death Form (if any)

### Completion of forms in green folder

• Election Judge Oath form

### **Completion of Election Day envelopes**

Using the checklist provided in the *Transfer Case: Forms and Envelopes,* confirm that all of the following envelopes have been properly filled. Seal envelopes with an envelope sticker seal even if the envelope is empty.

- Summary Statements In any given election there could be up to three summary statement envelopes (for municipality, county, and school district). Place the first summary report, in the envelope for the county (the zero report should already be in the envelope from the morning procedures). Print an additional report for each remaining envelope provided.
- Election Day Registration Cards & Related Forms – This envelope is generally white Tyvek. Place the completed Election Day registration applications, voucher scoring sheet, and unable to register sheet in this envelope.
- Spoiled Ballots During Election Day any spoiled ballot should have been placed in this envelope. Do not seal this envelope until the ballot audit and voter statistics have been completed.
- Voter Receipts After completion of the Voter Statistics Sheet, place all of the registered and non-registered voter receipts into this envelope.
- Duplicate Ballot During Election Day any ballot for which a duplicate has been made will be placed into this envelope. Do not seal this envelope until the ballot audit and voter statistics have been completed.

### **Packing Election Materials**

## Pack Blue Tub (*Transfer Case: Forms and Envelopes*)

Using the *Election Night Returns* sample sheet found in the red folder, confirm that all the necessary items are returned in the blue tub (*Transfer Case: Forms and Envelopes*). DO NOT SEAL the transfer case with blue plastic seals or sticker seals.

Contents to be returned in the transfer case include:

- Canvas bag
- Rosters (registered and non-registered) (do NOT place in canvas bag)
- Purple folder (do NOT place in canvas bag)
- Green folder (do NOT place in canvas bag)
- Red folder (do NOT place in canvas bag)
- Election Day Registration Cards envelope
- *Summary Statement* envelopes containing summary reports
- Spoiled Ballot envelope
- Duplicate Ballot envelope
- Voter Receipt envelope

### Load green box

Using the green box checklist (located in the green folder), confirm that all your supplies are loaded and ready for transport. Pack the supplies securely as most election supplies are reused from year to year. Seal the green box with the blue plastic seals. Do NOT use the sticker seals.

## **Cleaning Up the Polling Place**

### Supplies to be left at the polling place

Follow the *Election Night Returns* sample sheet, found in the red folder, to see what supplies are left at the polling place on election night. Place the election supplies remaining at the polling place in the same location they were delivered.

Items to be left at the polling place:

- black ballot box
- green supply box
- all unused ballots (place in green box)
- voting booths
- black bag containing Touch Writer stand and printer stand
- printer
- flag (please re-wrap the flag if possible)
- 'Vote Here' sign
- table and chairs, if any

### Secure the building as instructed

Review your *Polling Place Contact Sheet* (found in the green folder) to determine if the building manager has provided any special instructions to Ramsey County Elections for closing the polling place building. It is a good idea for the head judge to speak to the building manager during the day to confirm procedures for locking up at the end of the night. Please be respectful of all requests from the building manager. Leave the polling place as it was found prior to opening the polls.

## **Election Night Returns**

After the polling place has been closed and secured as instructed, the head judge will return some items to Ramsey County Elections. The *Election Night Returns* sample sheet (found in the red folder) lists all materials that are to be returned to the Elections office. One election judge will be paid mileage for traveling from the polling place to the Elections office. In addition, the election judge is also paid for travel time. Keep track of this on your timesheet. At the Elections office a staff member will direct returning judges to the proper location.

### **Return materials to:**

90 W Plato Blvd. – East end loading dock St. Paul, MN 55107 Thank you for serving with Ramsey County Elections!